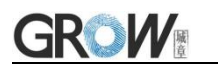

# **GM60 Bar Code Reader Module User Manual**

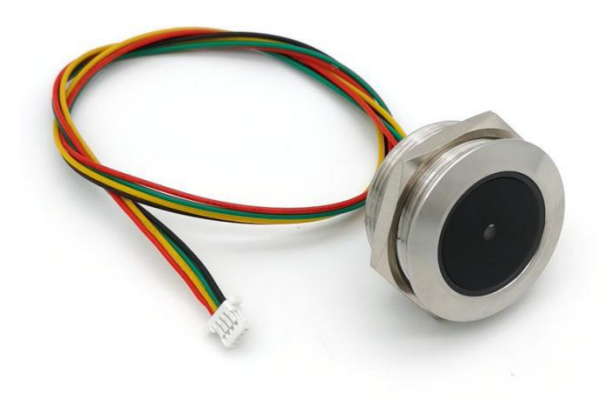

Hangzhou Grow Technology Co., Ltd. V1.1 June.2020

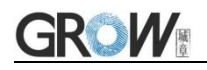

# **Catalog**

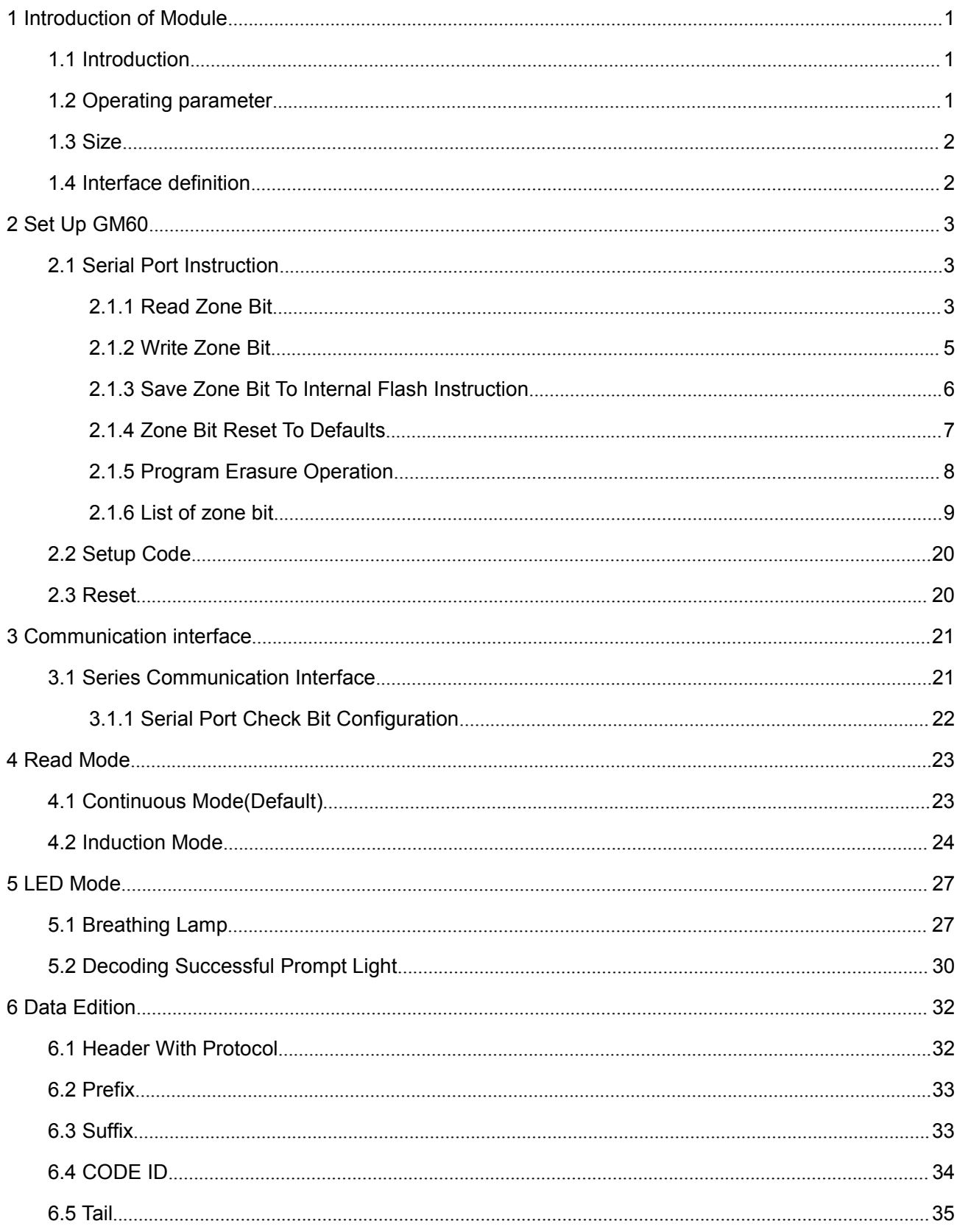

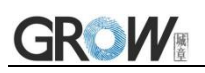

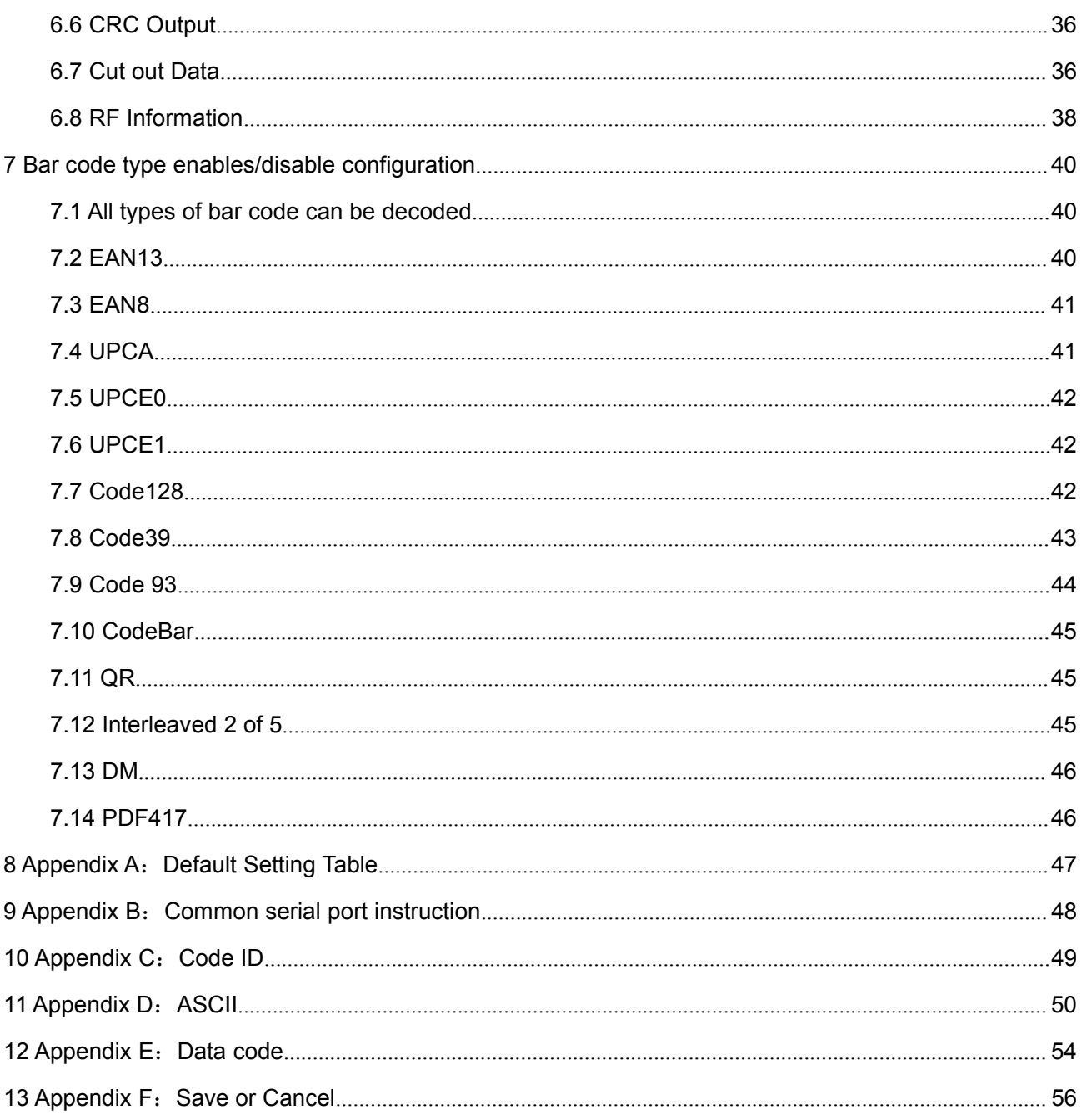

# <span id="page-3-0"></span>**1 Introduction of Module**

### <span id="page-3-1"></span>**1.1 Introduction**

GM60 Bar code reader module is a high integration and high performance scanner, mainly used to read payment codes. The bar code and QR code formats that can be recognized are **QR Code, Data Matrix, PDF417,EAN13,UPC,Code 39,Code 93,Code 128,UCC/EAN 128 and so on.**

### <span id="page-3-2"></span>**1.2 Operating parameter**

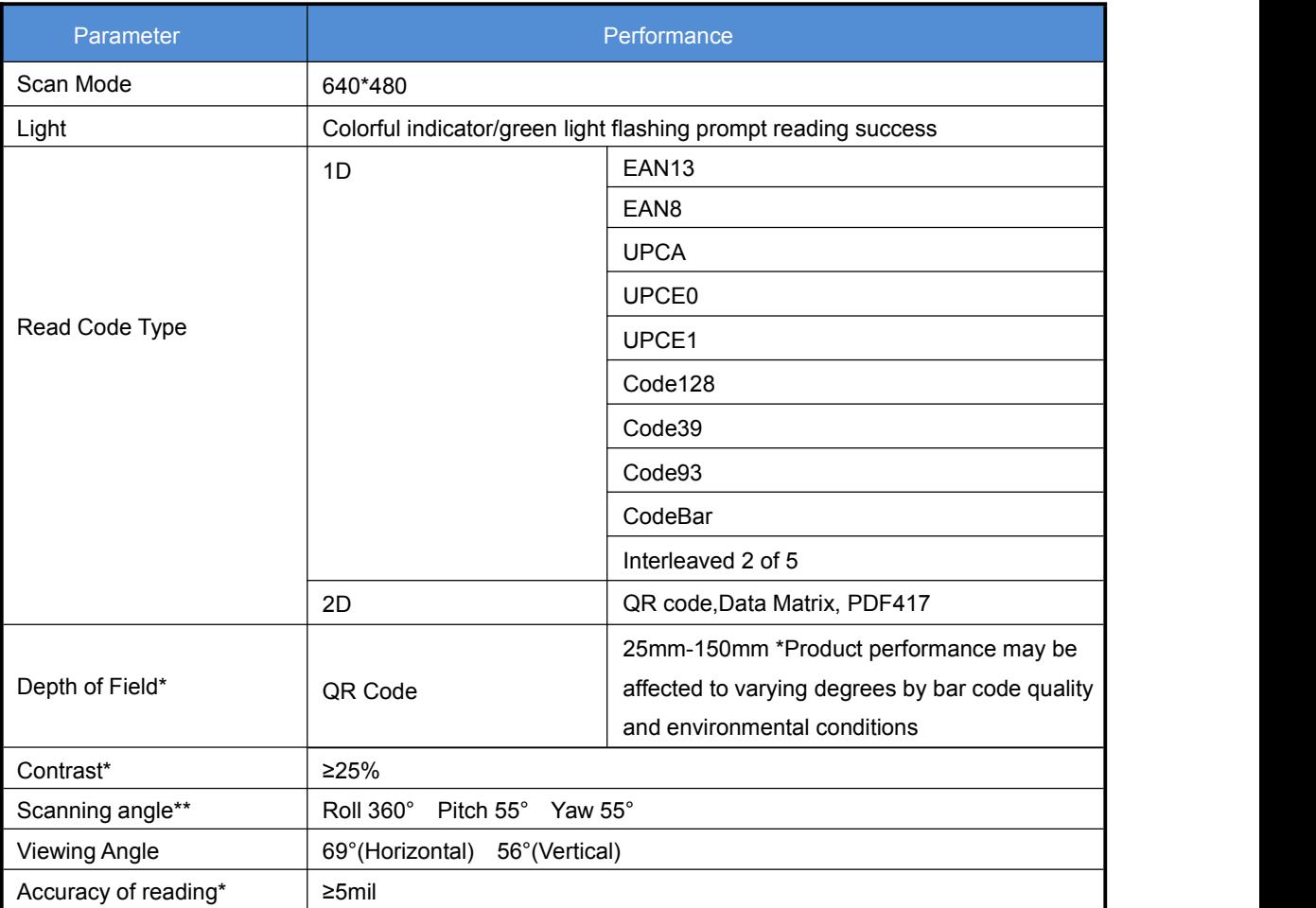

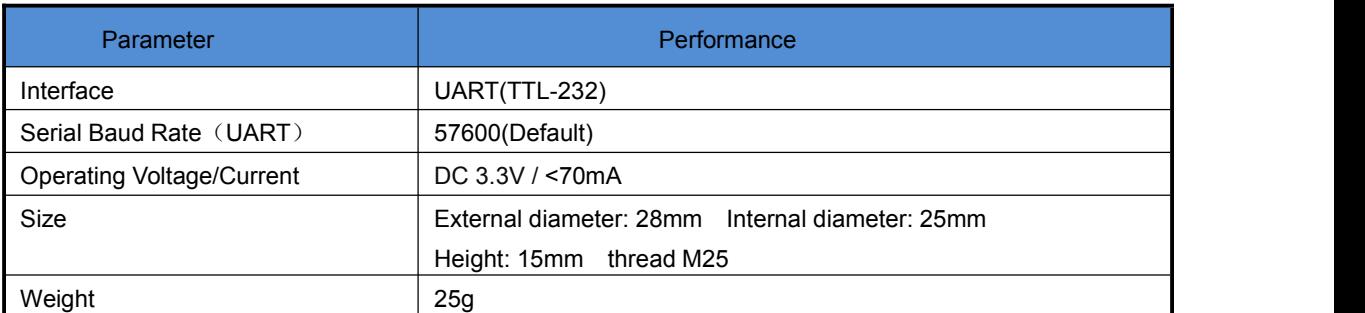

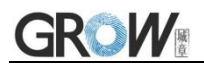

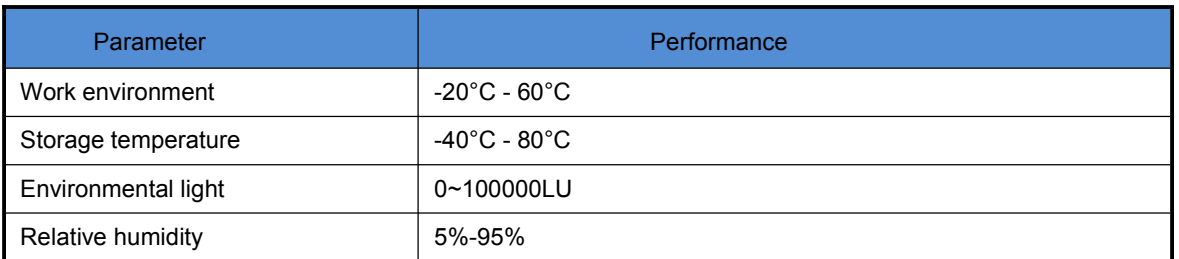

### <span id="page-4-0"></span>**1.3 Size**

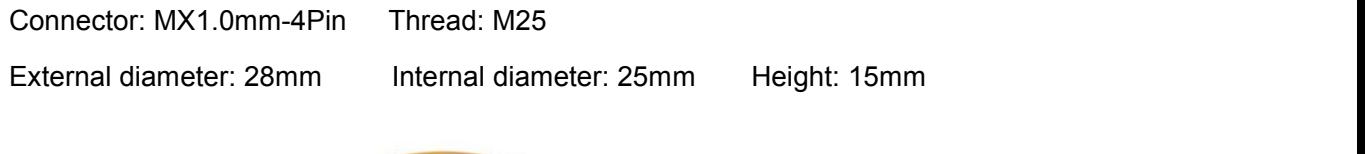

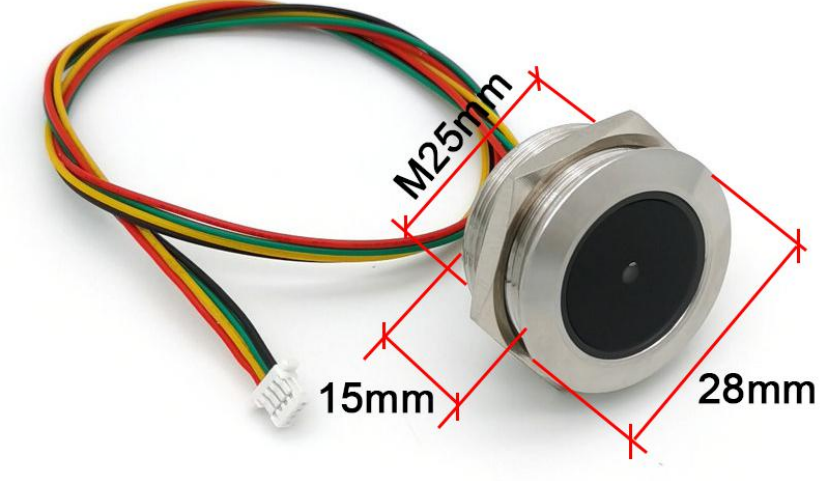

### <span id="page-4-1"></span>**1.4 Interface definition**

#### **Connector: MX1.0mm,4Pin**

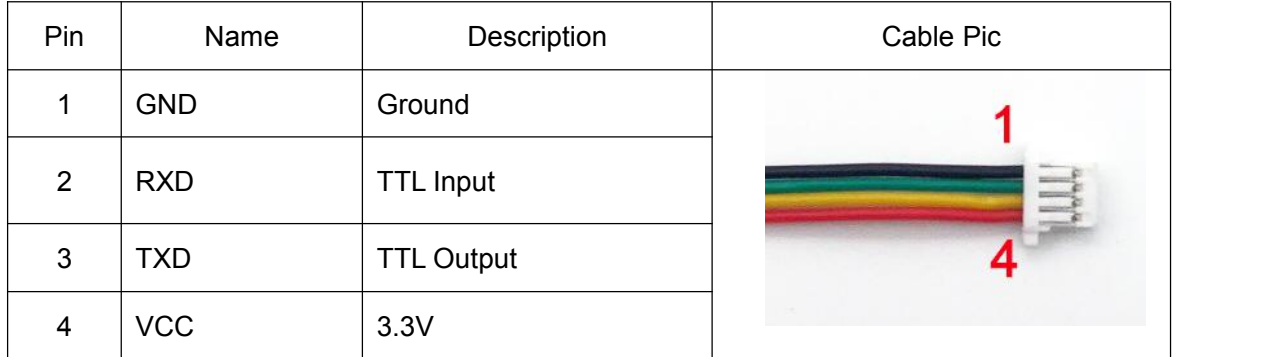

### <span id="page-5-0"></span>**2 Set Up GM60**

### <span id="page-5-1"></span>**2.1 Serial Port Instruction**

Users can settle the module by sending instruction from mainframe.

Please make sure communicate parameter complete matching between module and mainframe.<br>Module default serial communicate parameter: Baud rate 57600bps; No check; 8 bit data; 1 bit **stop bit; No flow control.**

#### <span id="page-5-2"></span>**2.1.1 Read Zone Bit**

Max 255 bytes/time for zone bit reading.<br>Command Format:

#### **Input: {Head1} {Types} {Lens} {Address} {Datas} {CRC}**

PS: Head1: 0x7E 0x00 (2 bytes)

Types:  $0x07(1 bytes)$ 

Lens:  $0x01(1 bytes)$ 

Address: 0x0000~0x00FF (2 bytes), address to start reading zone bit

Datas: 0x00~0xFF (1 byte), Numbers of zone bit for Sequential read

CRC: CRC\_CCITT check value (2 bytes). Suitable for Types、Lens、Address、Datas;

Characteristic polynomial : X16+X12+X5+1, multinomial coefficient: 0x1021, original value:0 ;

For single byte, the highest bit will be calculated at first, output will be without negation.

The reference code of C is as follows:

unsigned int crc\_cal\_by\_bit(unsigned char\* ptr, unsigned int len) unsigned int  $\csc = 0$ ; while(len-- $!= 0$ )  $\{$  and  $\{$  and  $\{$   $\}$  and  $\{$   $\}$ for(unsigned char  $i = 0x80$ ;  $i != 0$ ;  $i |= 2$ )  $\{$  and  $\{$  and  $\{$   $\}$  and  $\{$   $\}$  $\c{c}$   $* = 2$ ; if((crc&0x10000) !=0) //Last CRC  $*$  2, if the first one is 1, so divide 0x11021  $\csc \sim 0x11021$ : if((\*ptr&i) != 0) //If the standard is 1, so CRC = last CRC + standard CRC\_CCITT  $\csc \sim 0x1021$ ;

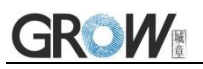

}

}

}

ptr++;

return crc;

Note: users can fill 0xAB 0xCD at CRC byte when CRC validation is not required.

#### **Output: {Head2} {Types} {Lens} {Datas} {CRC}**

- 1) Read successfully and return data
- PS: Head2: 0x02 0x00

Types: 0x00 (read succeed)

Lens: numbers of upload bytes

Datas: 0x00~0xFF means read data.

CRC: CRC\_CCITT check value. Suitable for Types、Lens、Datas;

Characteristic polynomial : X16+X12+X5+1, multinomial coefficient: 0x1021, original value:0 ;

For single byte, the highest bit will be calculated at first, output will be without negation.

(The reference code is the same as above)

2) CRC failed

No response command

3) Unknown command response

No response command

#### **E.G.:**

Read address 0x000A of Zone bit

1) Read successfully and return data is0x3E.

Input: 0x7E 0x00 0x07 0x01 0x00 0x0A 0x01 0xEE 0x8A

Output: 0x02 0x00 0x00 0x01 0x3E 0xE4 0xAC

2) CRC wrong

Input: 0x7E 0x00 0x07 0x01 0x00 0x0A 0x01 0x11 0x22

Output : None

3) When length of command to short or more than 400ms after 0x7e 0x00, treat as unknown command.

Input: 0x7E 0x00 0x07 0x01 0x00 0x0A 0x01 Output: None

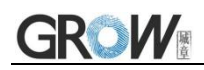

#### <span id="page-7-0"></span>**2.1.2 Write Zone Bit**

Max 255 bytes/time for zone bit reading.

**The modified content of the zone bit will be lost after power failure. If the modified content is needed after power loss,You need to save the zone bit to internal Flash(2.1.3).**

Command Format:

**Input: {Head1} {Types} {Lens} {Address} {Datas} {CRC}**

PS: Head1: 0x7E 0x00 (2 bytes)

Types: 0x08 (1 byte)

Lens: 0x00~0xFF (1 byte), means numbers of bytes of this datas, times of continuous writing.

Address: 0x0000~0xFFFF(2 bytes), start location of write

Datas: 0x00~0xFF (1~255 bytes), dates wrote in zone bit. When configuring multiple zone bit,must follow the order of address from low to high to fill the data domains.

CRC: CRC\_CCITT check value (2 bytes). Suitable for Types、Lens、Address、Datas;

Characteristic polynomial : X16+X12+X5+1, multinomial coefficient: 0x1021, original value:0 ;

For single byte, the highest bit will be calculated at first, output will be without negation.

The reference code of C is as follows:

```
unsigned int crc_cal_by_bit(unsigned char* ptr, unsigned int len)
unsigned int \text{crc} = 0;
while(len--!= 0)
\{ and \{ and \{ \} and \{ \}for(unsigned char i = 0x80; i != 0; i |= 2)
\{ and \{ and \{ \} and \{ \}\c{c} *= 2;
if((crc&0x10000) !=0) //Last CRC * 2, if the first one is 1, so divide 0x11021
\csc \sim 0x11021;
if((*ptr&i) != 0) //If the standard is 1, so CRC = last CRC + standard CRC_CCITT
crc \textdegree = 0 \times 1021}
ptr++;
}
return crc;
```
Note: users can fill 0xAB 0xCD at CRC byte when CRC validation is not required.

**Output: {Head2} {Types} {Lens} {Datas} {CRC}**

}

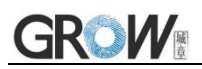

1) Read successfully

PS: Head2: 0x02 0x00 Types: 0x00 (read succeed) Lens: 0x01 Datas: 0x00 CRC: CRC CCITT check value (0x33 0x31) 2) CRC failed No response command 3) Unknown command response No response command **E.G.:** Write 0x3E in 0x000A of zone bit 1) Successfully set Input :0x7E 0x00 0x08 0x01 0x00 0x0A 0x3E 0x4C 0xCF Output:0x02 0x00 0x00 0x01 0x00 0x33 0x31 2) CRC wrong Input:0x7E 0x00 0x08 0x01 0x00 0x0A 0x3E 0x11 0x22 Output: None 3) When length of command to short or more than 400ms after 0x7e 0x00, treat as unknown command. Input: 0x7E 0x00 0x08 0x01 0x00 0x0A 0x3E Output: None

#### <span id="page-8-0"></span>**2.1.3 Save Zone BitTo Internal Flash Instruction**

To save the device of the zone bit list to internal Flash, you need to send a save command.

Note: the device cannot save a single zone bit configuration separately, and must keep the entire list at the same time.

Command Format:

#### **Input: {Head1} {Types} {Lens} {Address} {Datas} {CRC}**

PS: Head1: 0x7E 0x00

Types: 0x09

Lens: 0x01

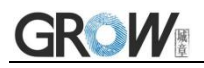

Address: 0x0000

Datas: 0x00

CRC: CRC\_CCITT check value (0xDE 0xC8)

#### **Output: {Head2} {Types} {Lens} {Datas} {CRC}**

1) Saved successful

PS: Head2: 0x02 0x00

Types: 0x00 (read succeed)

Lens: 0x01

Datas: 0x00

CRC: CRC CCITT check value (0x33 0x31)

2) CRC failed

No response command

3) Unknown command response

No response command

#### <span id="page-9-0"></span>**2.1.4 Zone Bit Reset To Defaults**

Command Format:

#### **Input: {Head1} {Types} {Lens} {Address} {Datas} {CRC}**

PS: Head1: 0x7E 0x00

Types: 0x09

Lens: 0x01

Address: 0x0000

Datas: 0xFF

CRC: CRC\_CCITT check value

#### **Output: {Head2} {Types} {Lens} {Datas} {CRC}**

1) Saved successful

PS: Head2: 0x02 0x00

Types: 0x00 (read succeed)

Lens: 0x01

Datas: 0x00

CRC: CRC\_CCITT check value (0x33 0x31)

2) CRC failed

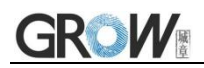

No response command

- 3) Unknown command response
	- No response command

#### <span id="page-10-0"></span>**2.1.5 Program Erasure Operation**

Command Format:

}

#### **Input: {Head1} {Types} {Lens} { NotUse } {Datas} {CRC}**

PS: Head1: 0x7E 0x00 (2 bytes)

Types: 0x05 (1 byte)

Lens: 0x01 (1 byte) Numbers of Datas for Sequential read

NotUse: 0x0000 (2 bytes), 2 bytes 0x00

Datas: 0x22 (1 bytes), represents the data to be written; 0x22:erase the user program.

CRC: CRC\_CCITT check value (2 bytes). Suitable for Types、Lens、NotUse、Datas;

Characteristic polynomial : X16+X12+X5+1, multinomial coefficient: 0x1021, original value:0 ;

For single byte, the highest bit will be calculated at first, output will be without negation.

The reference code of C is as follows:

```
unsigned int crc_cal_by_bit(unsigned char* ptr, unsigned int len)
unsigned int \csc = 0;
while(len--!= 0)
\{ and \{ and \{ \} and \{ \}for(unsigned char i = 0x80; i != 0; i |= 2)
\{ and \{ and \{ \} and \{ \}\c{c} *= 2;
if((crc&0x10000) !=0) //Last CRC * 2, if the first one is 1, so divide 0x11021
\csc \sim 0x11021;
if((*ptr&i) != 0) //If the standard is 1, so CRC = last CRC + standard CRC_CCITT
\csc \sim 0x1021;
}
ptr++;
}
return crc;
```
Note: users can fill 0xAB 0xCD at CRC byte when CRC validation is not required.

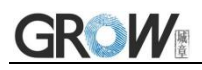

#### **Output: {Head2} {Types} {Lens} {Datas} {CRC}**

1) Erased successful

PS: Head2: 0x02 0x00

Types: 0x00 (read succeed)

Lens: 0x01

Datas: 0x00

CRC: CRC CCITT check value (0x33 0x31)

2) CRC failed

No response command

3) Unknown command response

No response command

#### **E.G.:**

After erasure the user program, the device will automatically enter the boot program and wait for the download of the new user program

4) Erased successful

Input :0x7E 0x00 0x05 0x01 0x00 0x00 0x22 xx xx

Output:0x02 0x00 0x00 0x01 0x00 0x33 0x31

5) CRC wrong

Input:0x7E 0x00 0x05 0x01 0x00 0x00 0x22 xx xx

Output: None

6) When length of command to short or more than 400ms after 0x7e 0x00, treat as unknown command.

Input: 0x7E 0x00 0x05 0x01 0x00 0x00 0x22

Output: None

#### <span id="page-11-0"></span>**2.1.6 List of zone bit**

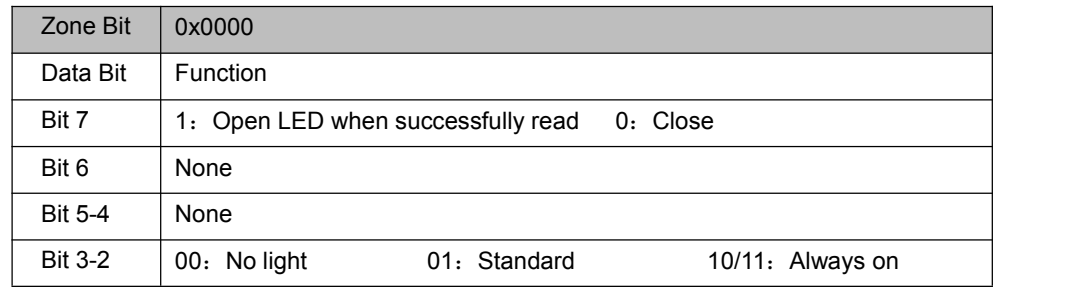

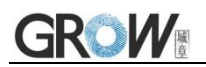

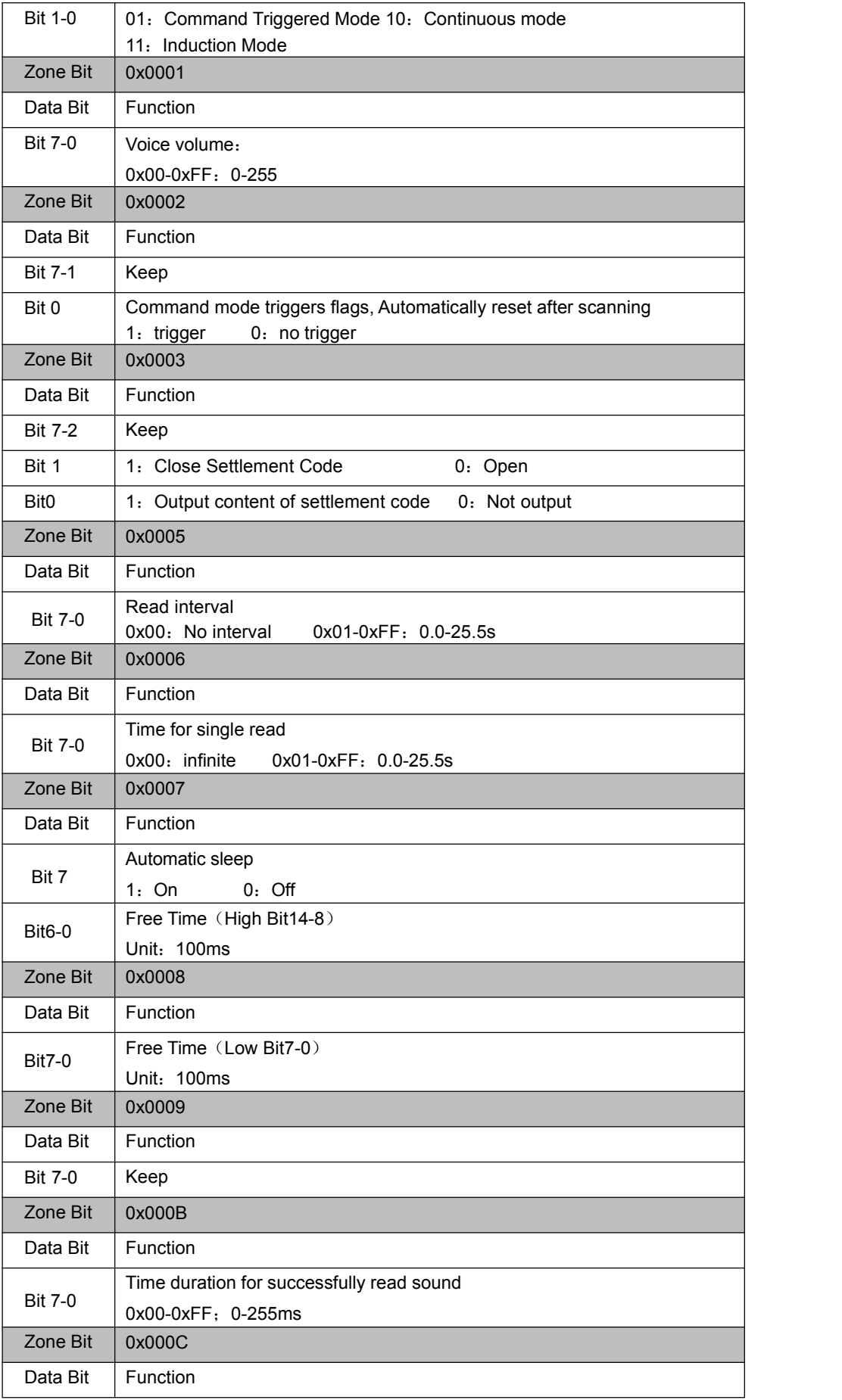

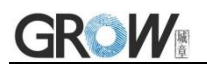

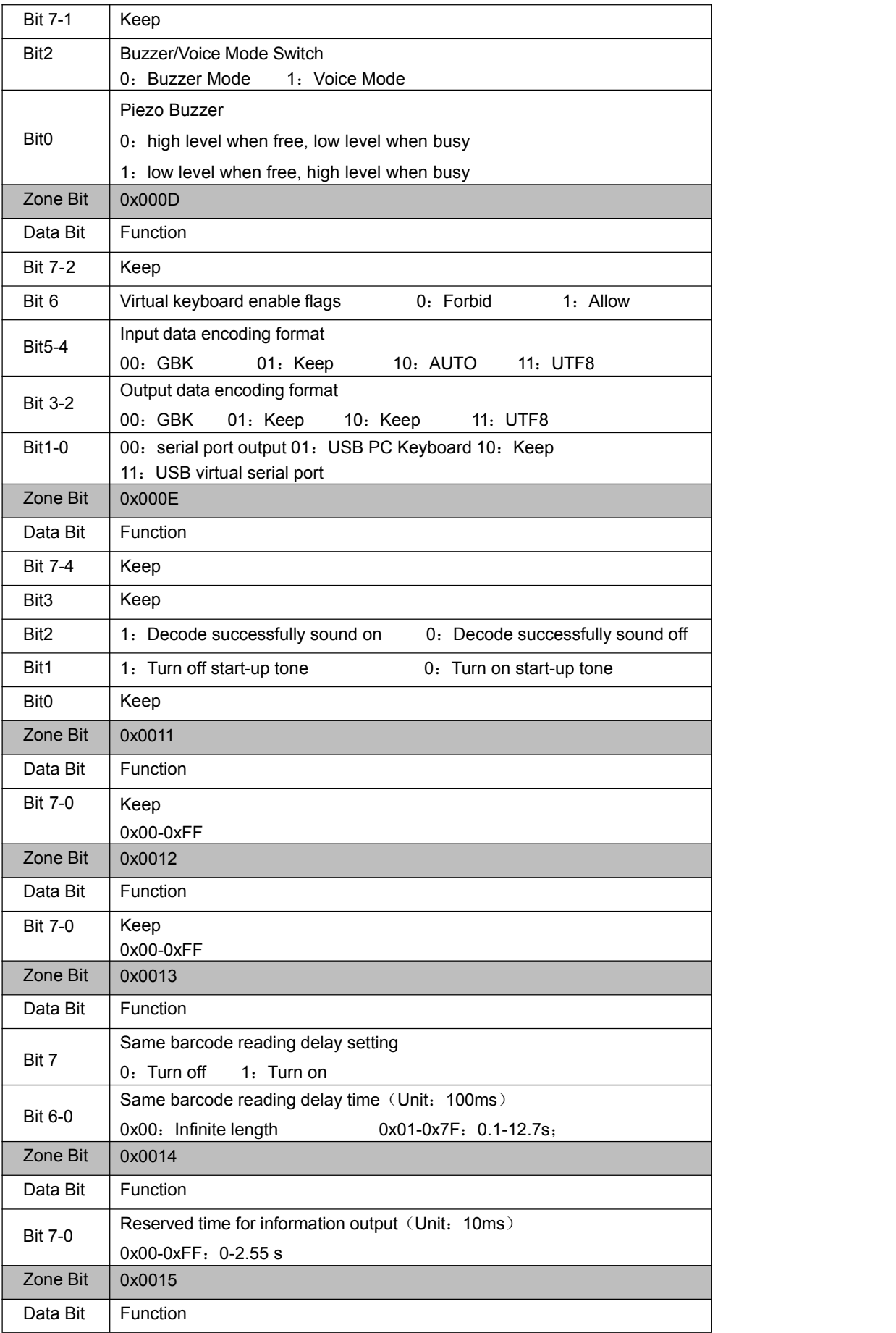

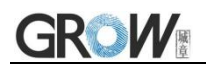

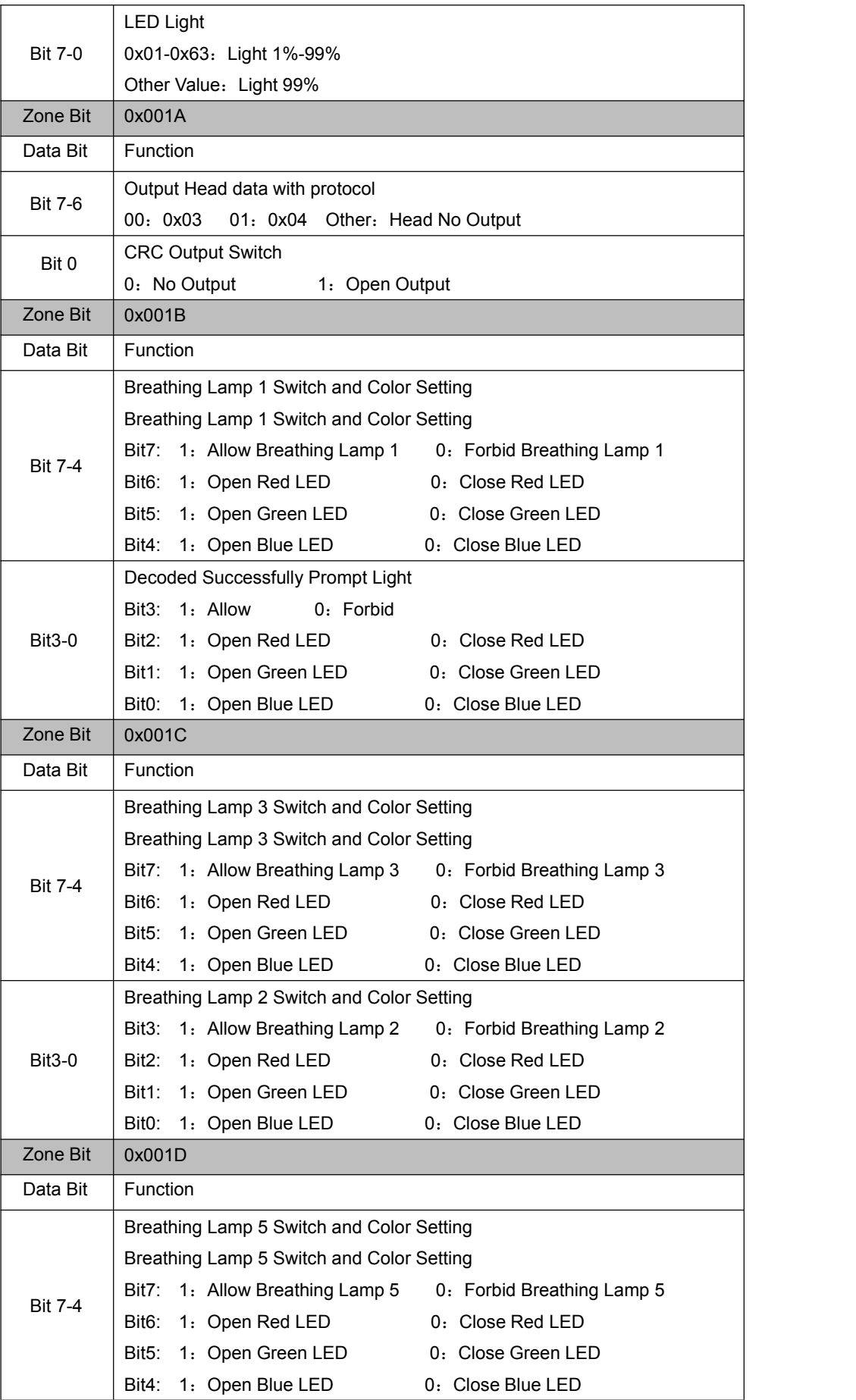

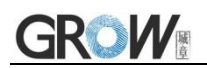

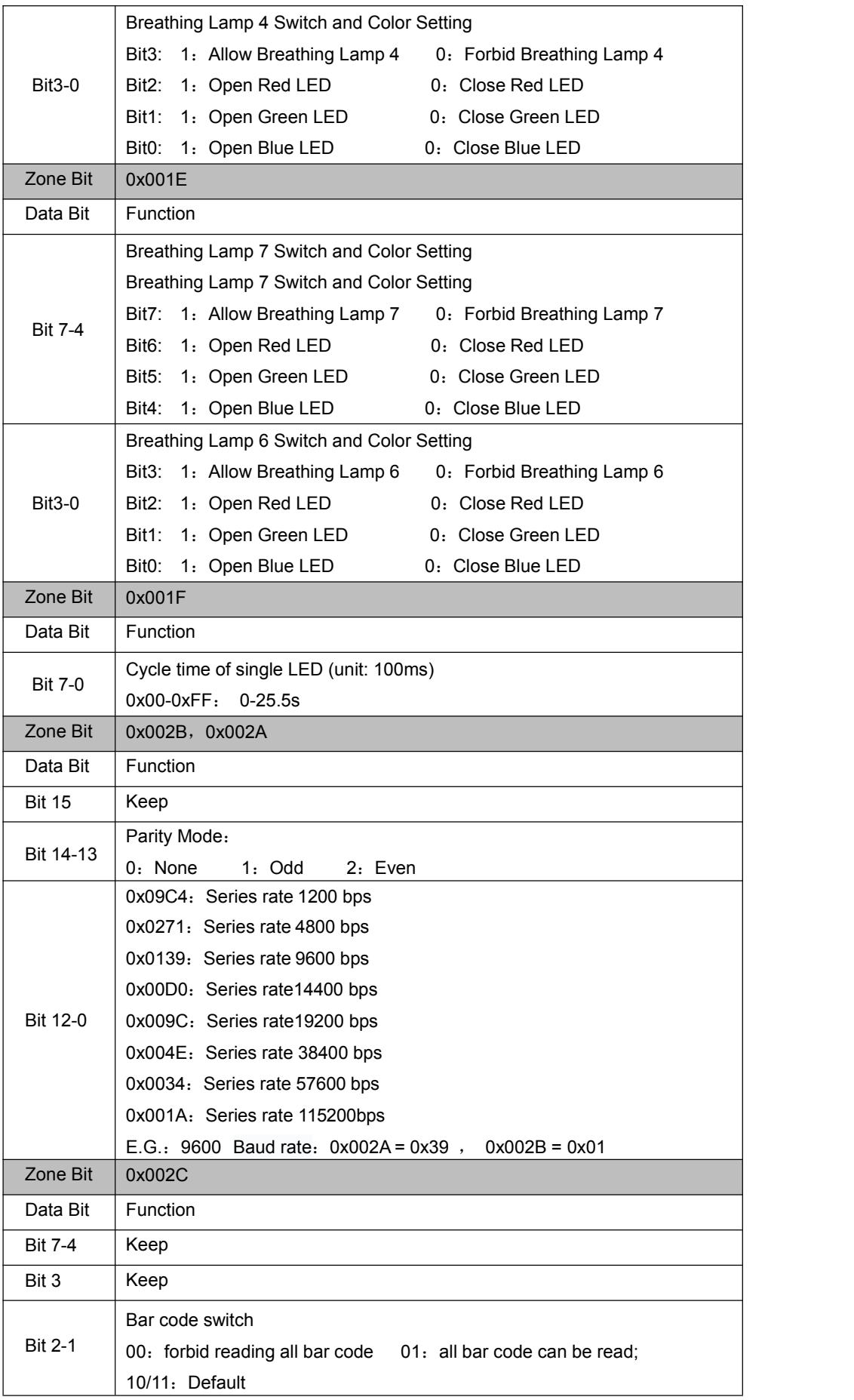

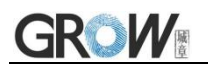

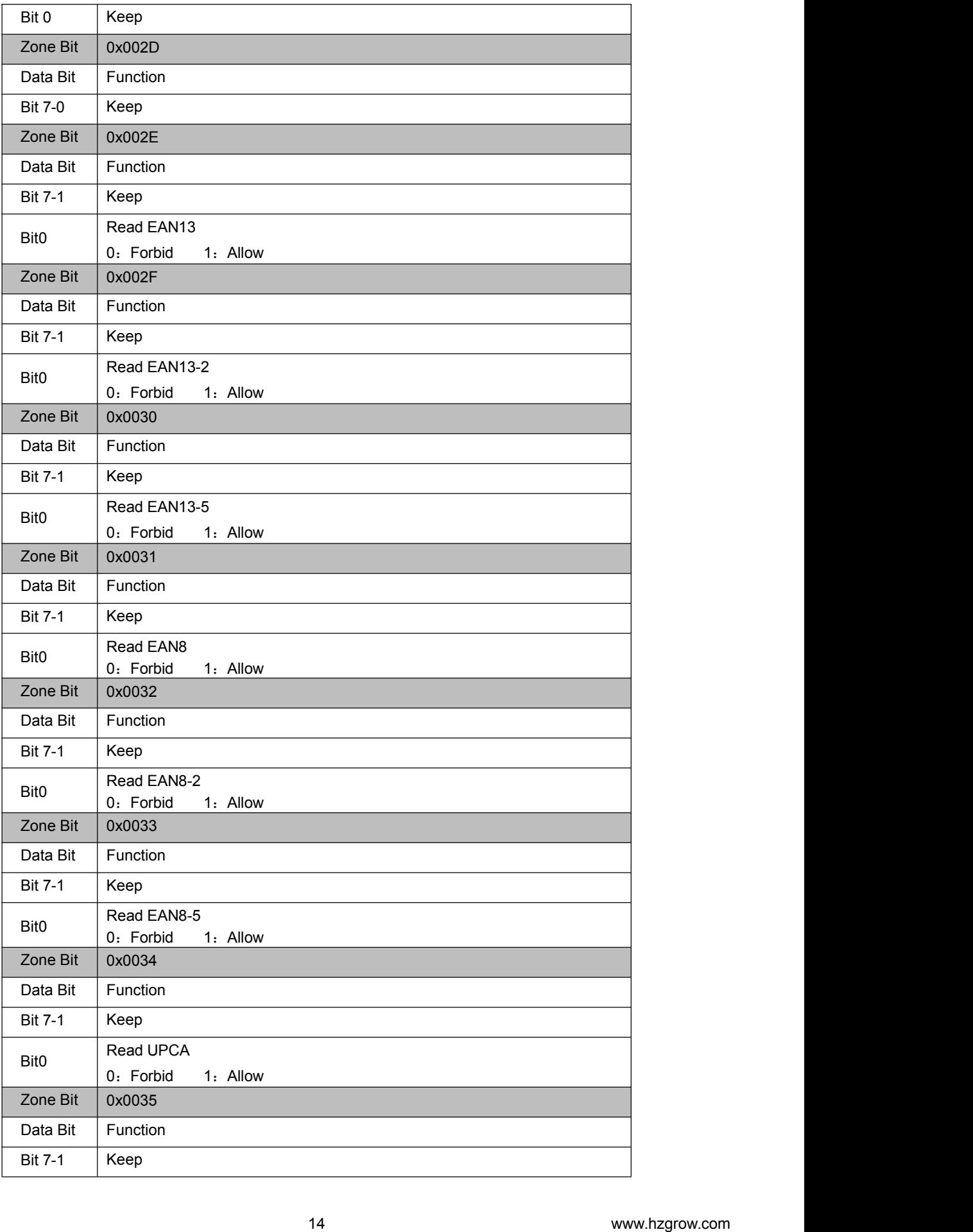

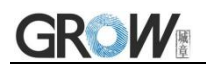

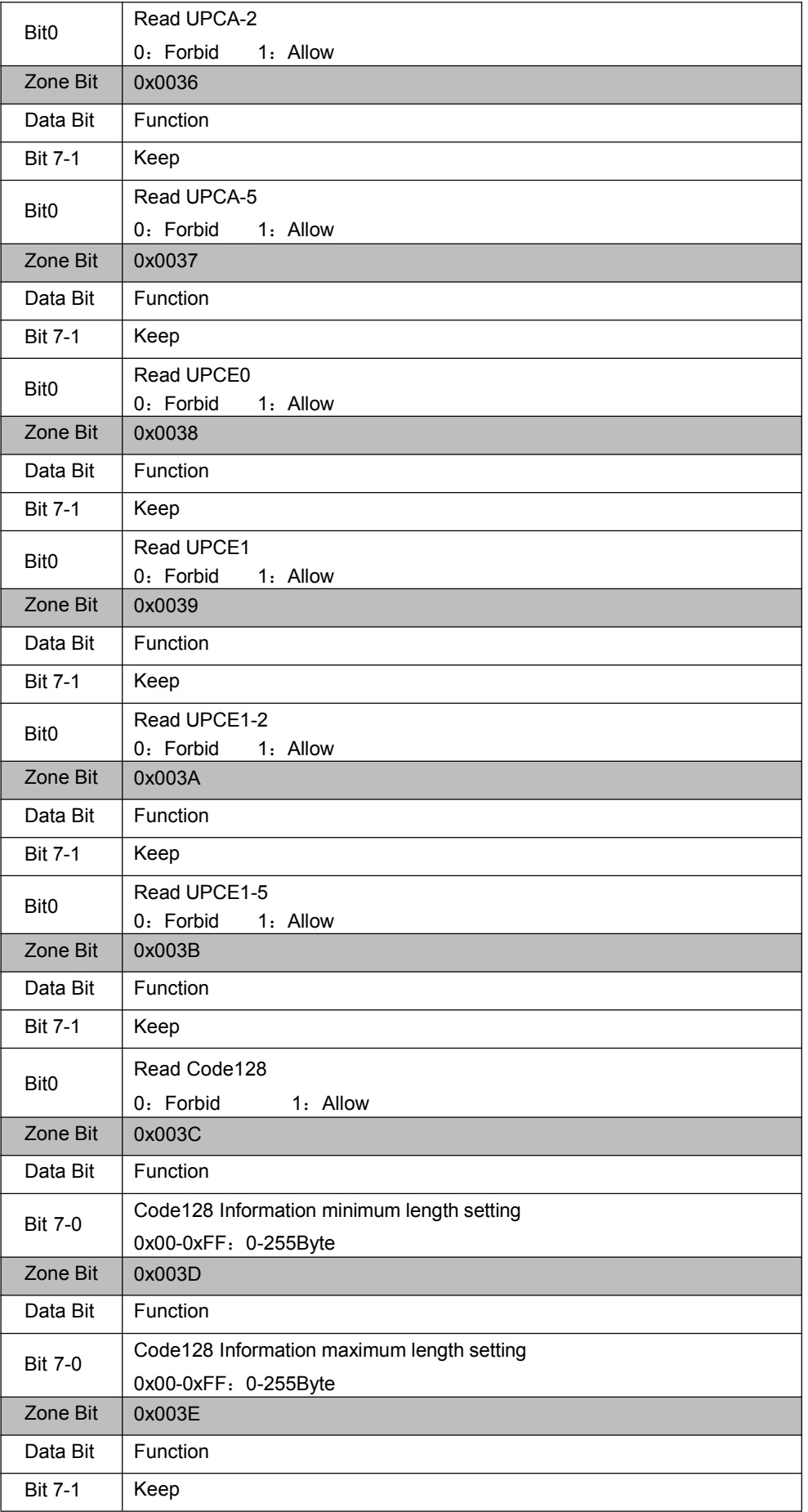

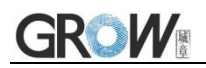

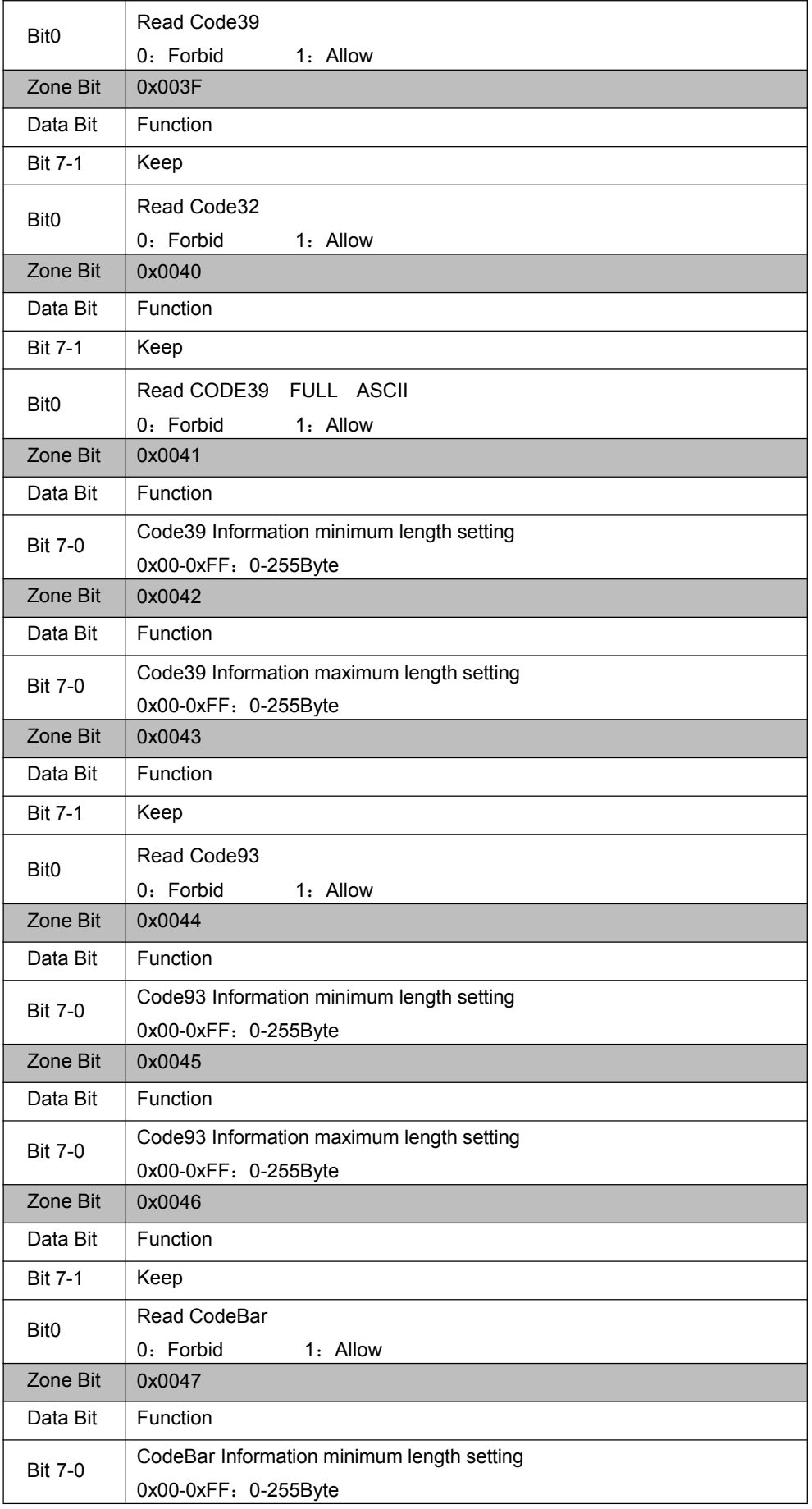

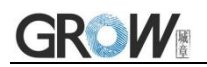

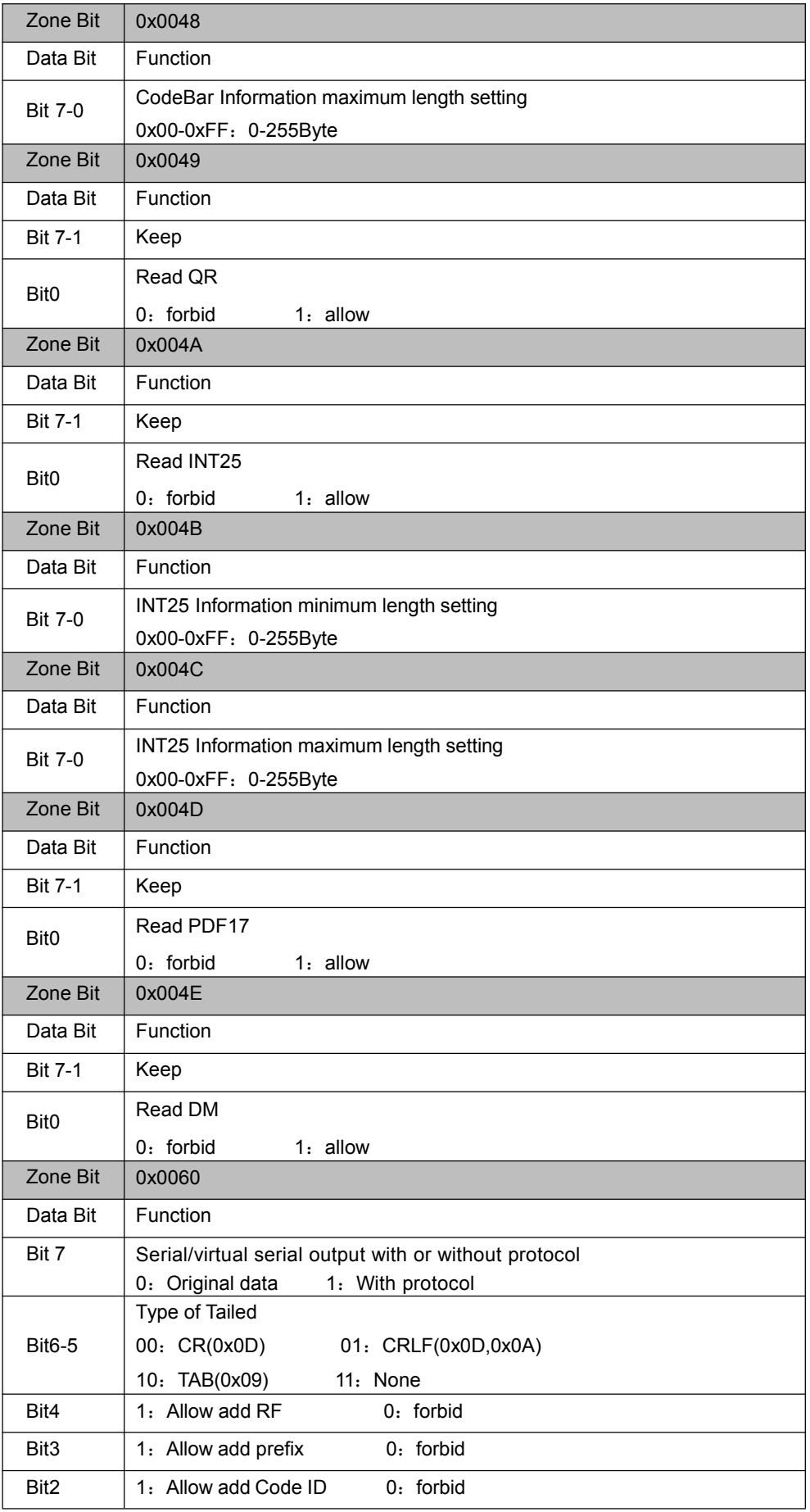

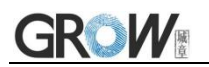

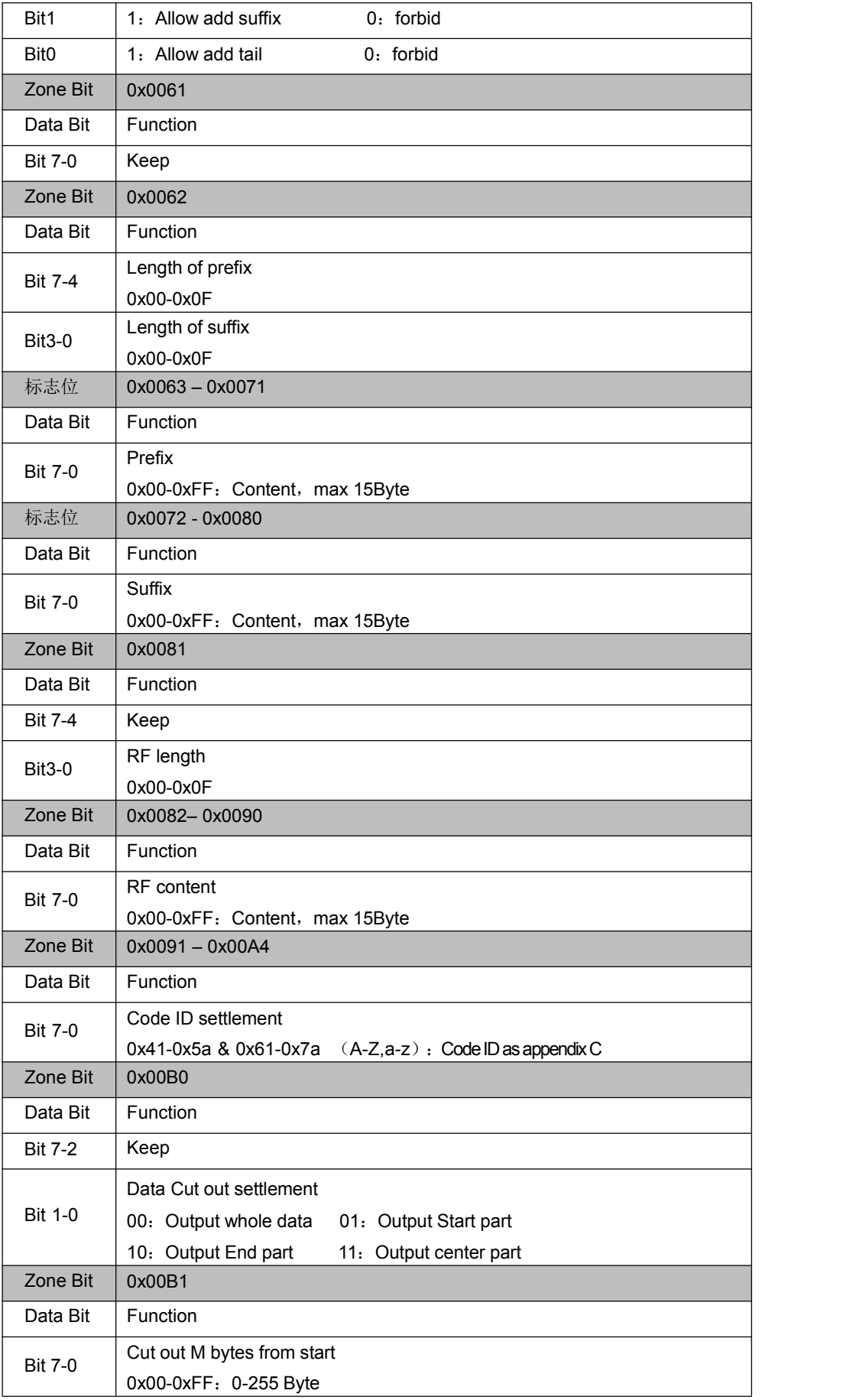

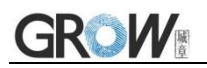

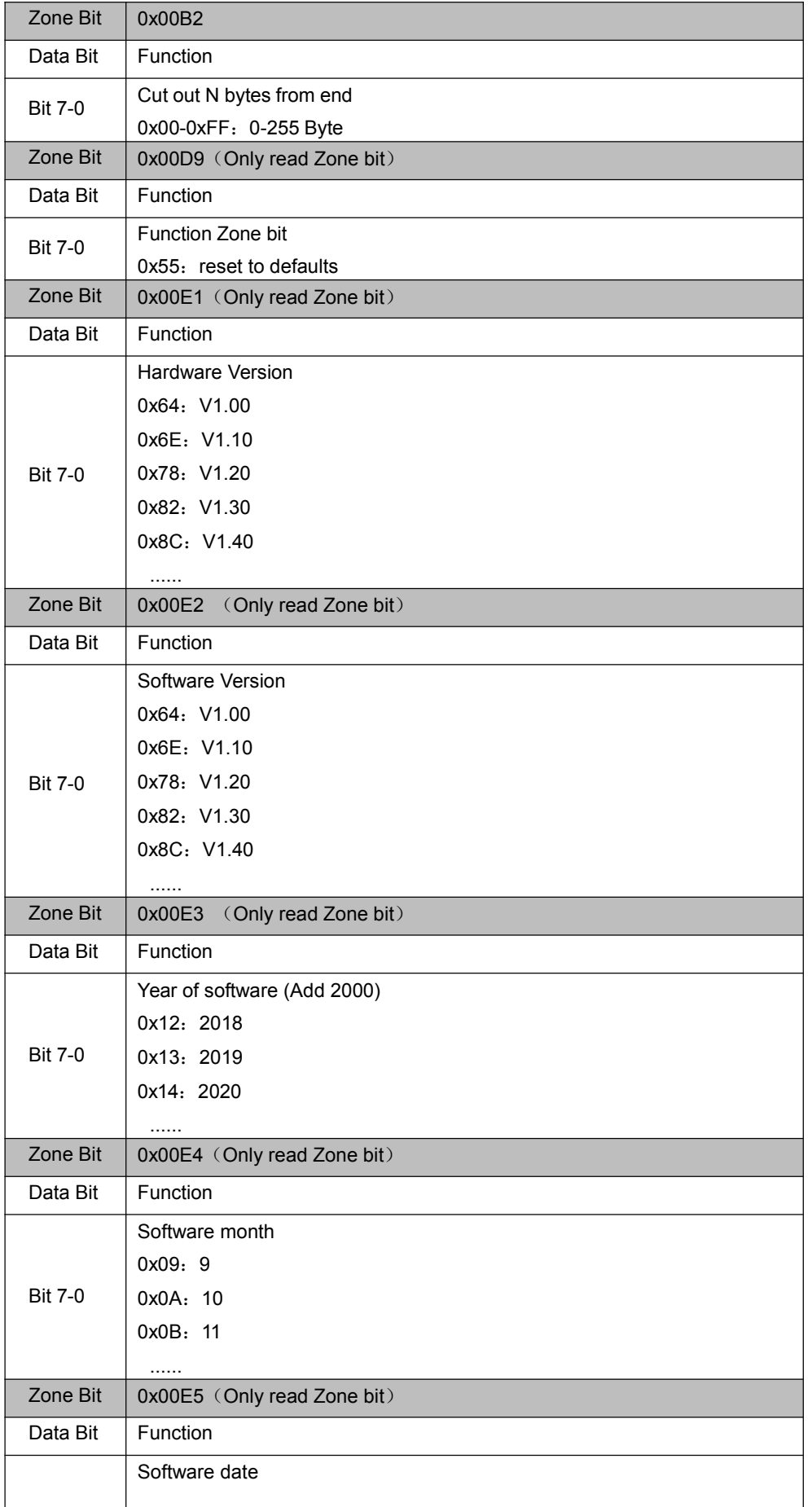

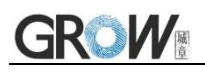

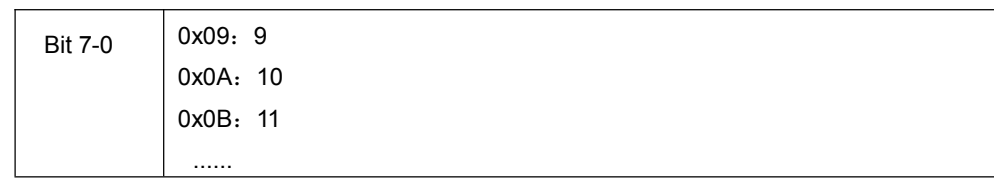

### <span id="page-22-0"></span>**2.2 Setup Code**

Customer can set module by scan setup code.

Note: the entire list of current zone bit is saved to Flash while the configuration is modified through the setup code, that is, the configuration that is configured through the serial port but not saved will also be saved together.

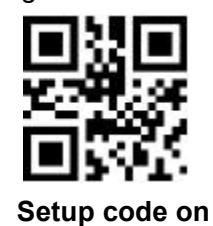

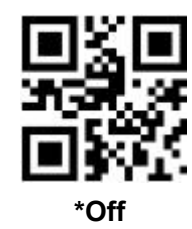

Output the setup code content

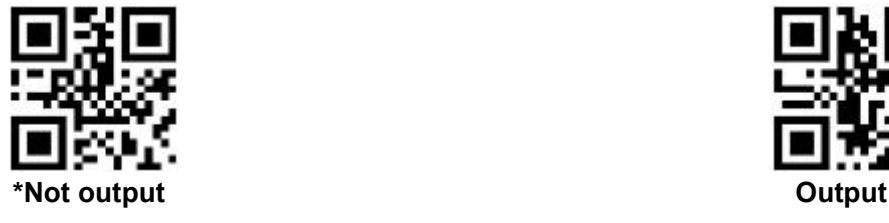

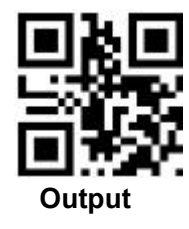

### <span id="page-22-1"></span>**2.3 Reset**

Back to Factory Setting by scan follow code.

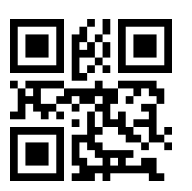

**Reset**

# <span id="page-23-0"></span>**3 Communication interface**

GM60 can receive database, control module and set functional parameter by TTL - 232.

### <span id="page-23-1"></span>**3.1 Series Communication Interface**

It's default and common to connect module and mainframe(such as PC, POS) by series communication interface. Make sure communication parameter for module and mainframe are same, then it will communicate smooth and correctly.

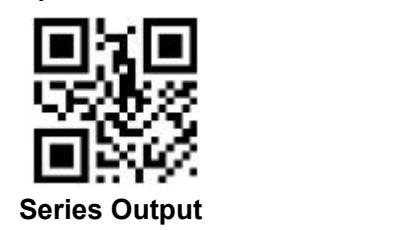

TTL-232 is used for series interface which suitable for most system. Required change-over circuit for RS-232.

Default Parameter as Form 3-1. Only Baud Rate can be changed.

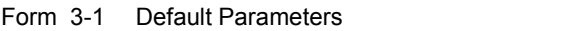

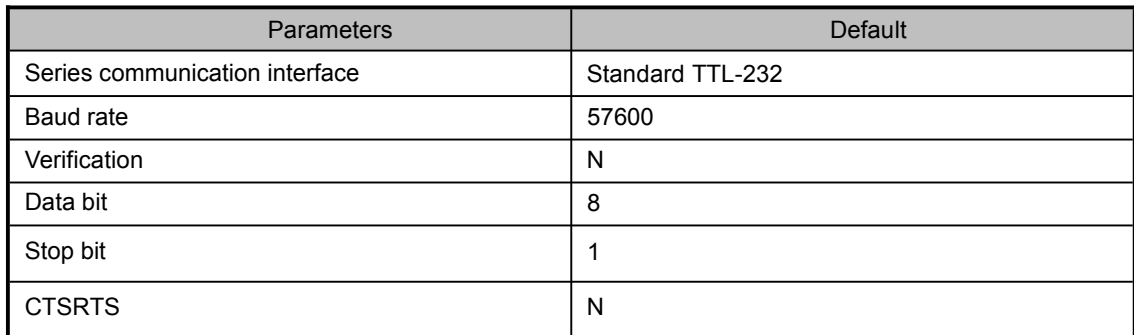

**Baud Rate Settlement**

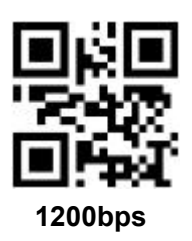

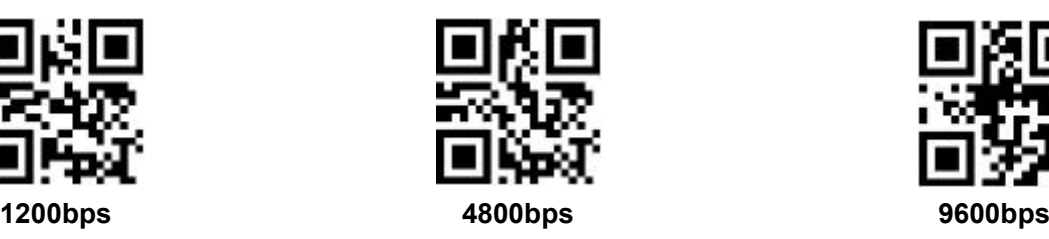

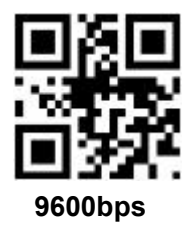

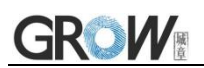

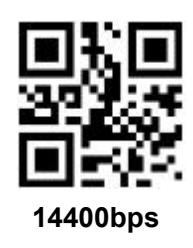

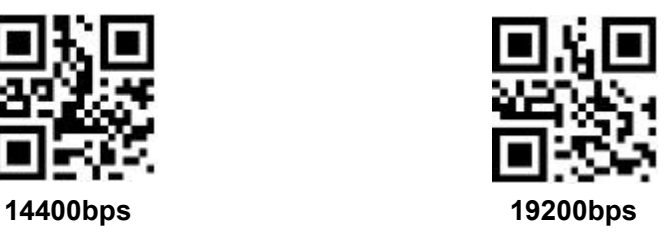

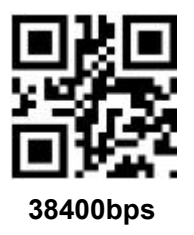

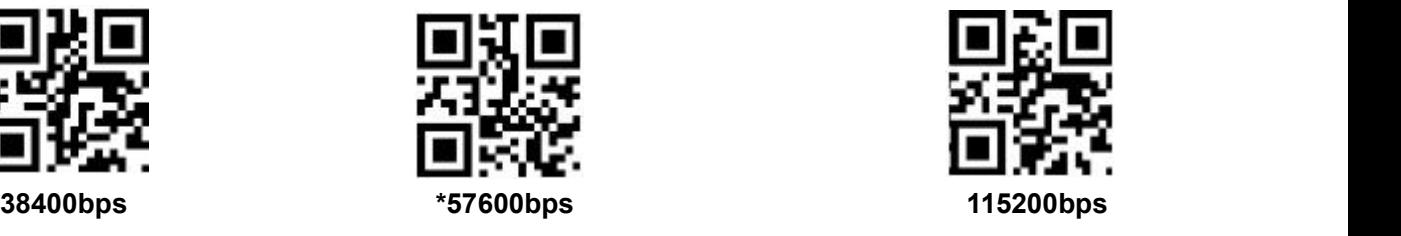

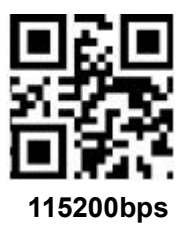

### <span id="page-24-0"></span>**3.1.1 Serial Port Check Bit Configuration**

Modify the parity bit of the serial port by scanning the following configuration code.

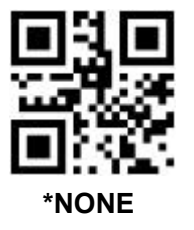

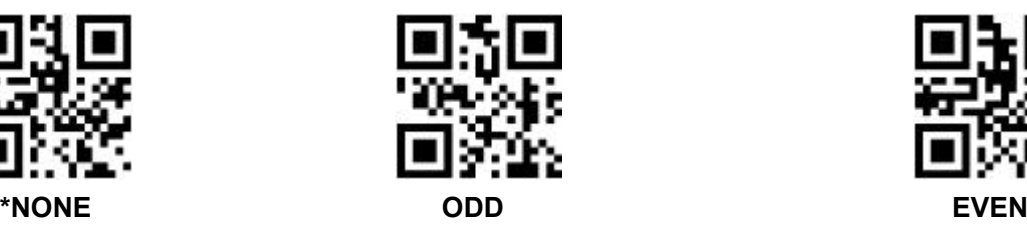

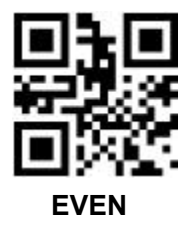

# <span id="page-25-0"></span>**4 Read Mode**

### <span id="page-25-1"></span>**4.1 Continuous Mode(Default)**

On this mode, reading module read code continuous and automatic.

Break after reading one code, break time is changeable.

Click the toggle key to pause. Then click to continuous cyclic read code.

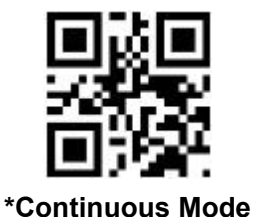

#### **Time settlement for single read**

The longest time before first successful reading. After this time, module will be into no read time.

Single Read time: 0.1~25.5 s, step-size: 0.1s;

0 means infinite time.

Default time: 5s.

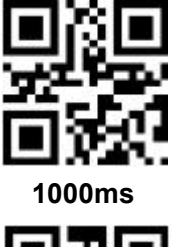

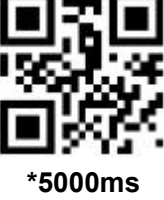

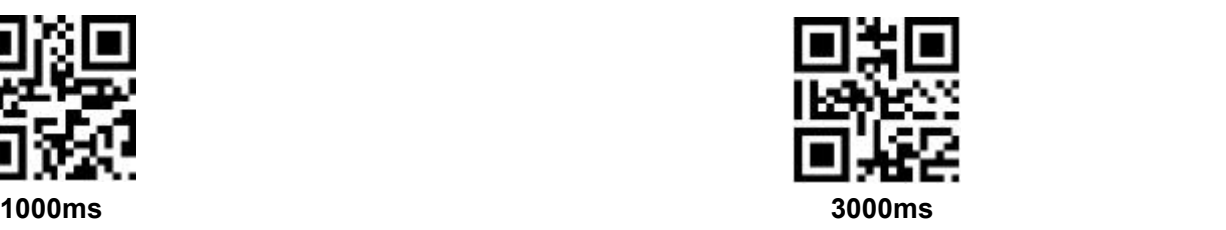

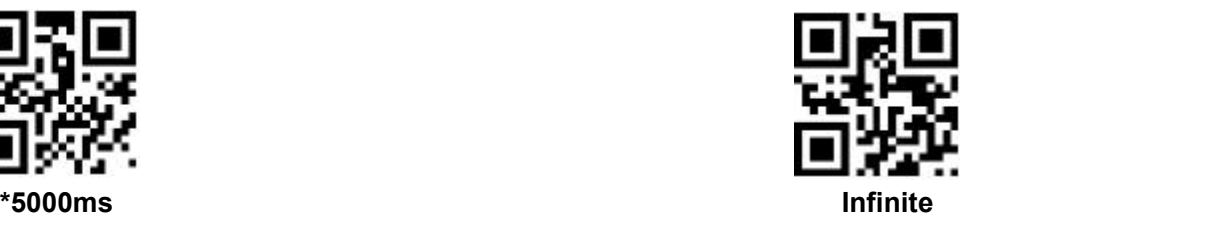

#### **Break time settlement**

Time between two read. Can be settled from 0 to 25.5 s, step-size: 0.1s; default 1.0s

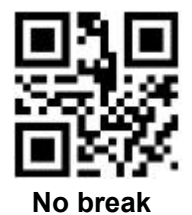

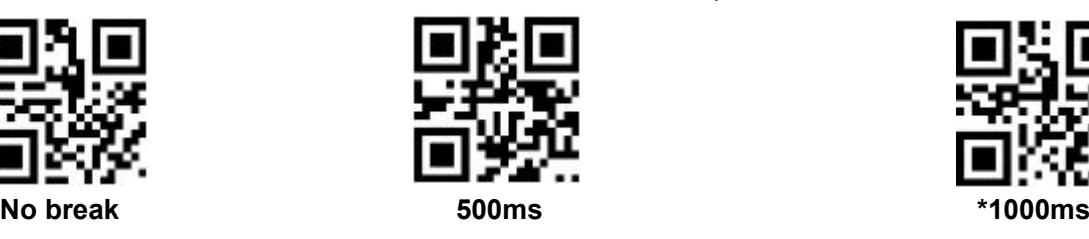

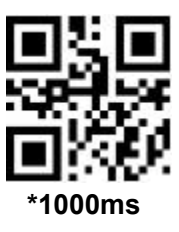

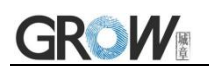

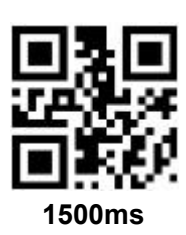

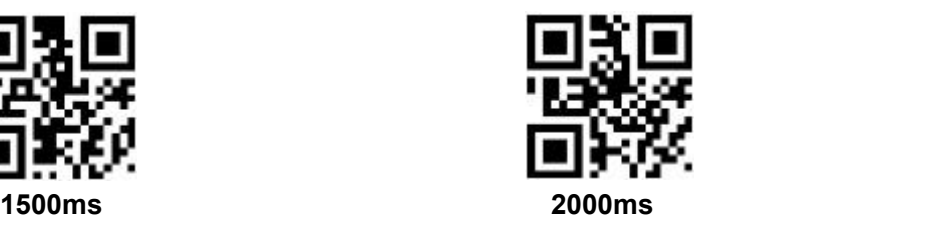

#### **Same barcode reading delay**

The same barcode reading delay refers to that after the module reads the same bar code, it will be compared with the last reading time,when the interval is longer than the reading delay, the same barcode is allowed to be read, otherwise the output is not allowed.

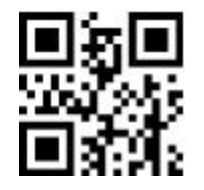

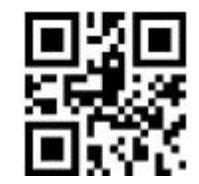

**Same barcode reading delay \*Same bar code reading without delay**

#### **Same barcode reading delay time**

When the same barcode reading delay is enabled,scan the following code to set same barcode reading delay time.

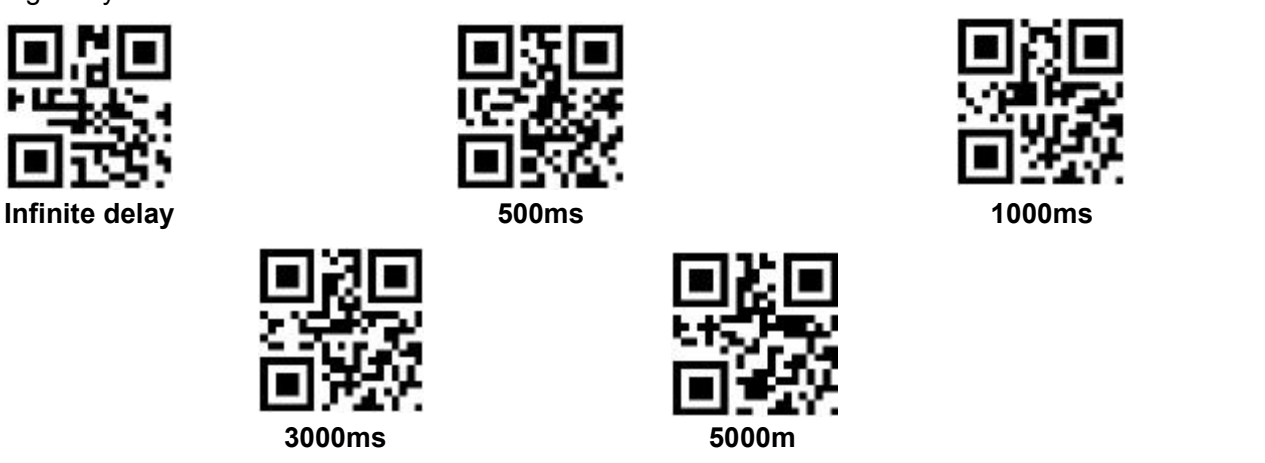

### <span id="page-26-0"></span>**4.2 Induction Mode**

After setting, module begins to monitor brightness immediately. When scene changed, module will begin to read until time of image stabilization over.

After first successful reading or single reading time out, module will monitor brightness again after some time (changeable)

Module will cycle working as above when follow happen: module can't find code between single read time, then it will stop reading and jump to monitor brightness.

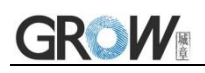

On induction mode, module can begin reading code by click, and it will begin to monitor brightness when release toggle key or successfully output information.

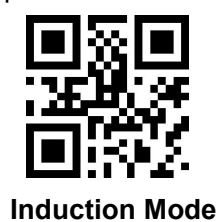

#### **Time settlement for single read**

The longest time read before first successful reading. After this time, module will be into no read

time.<br>Single Read time:  $0.1$ ~25.5 s, step-size: 0.1s;

0 means infinite time interval.

Default time: 5s

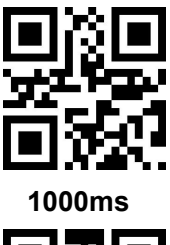

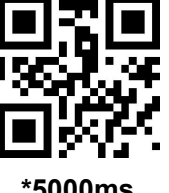

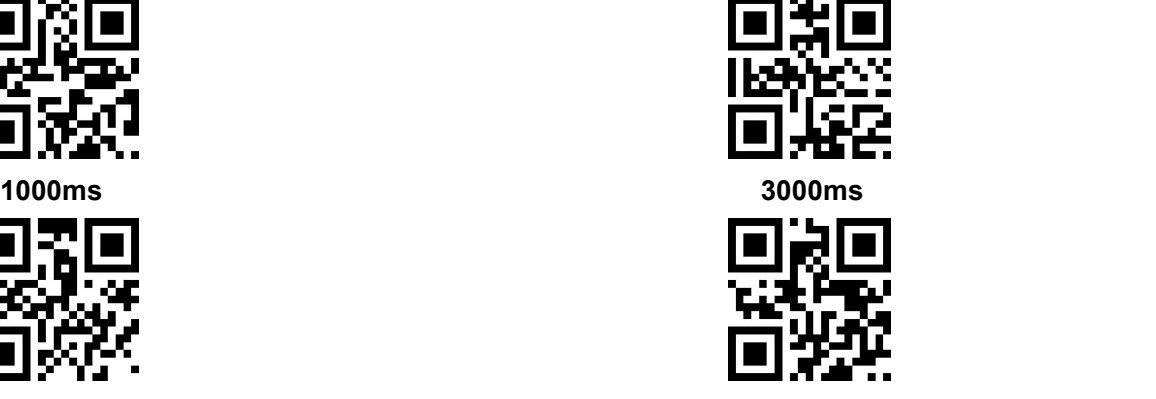

**\*5000ms infinite time interval**

#### **Break time settlement**

After one successful output or time out for single read. Module will be into monitor after some time.

Time from 0 to 25.5 s, step-size: 0.1s; default 1.0s

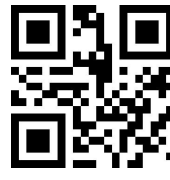

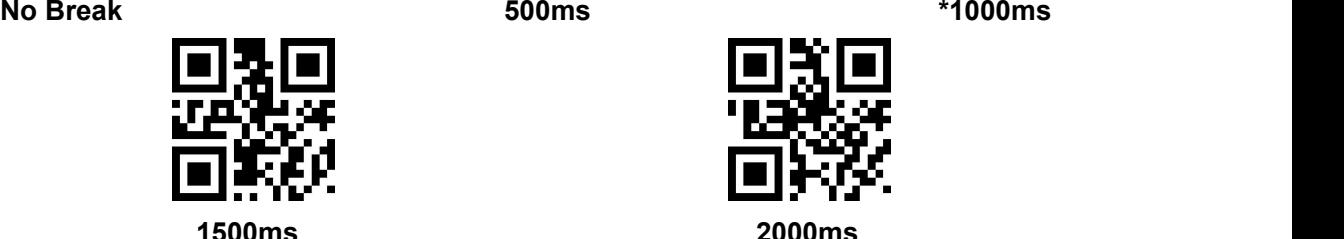

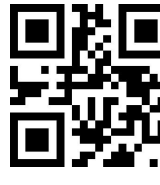

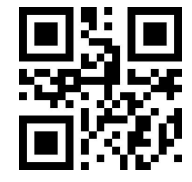

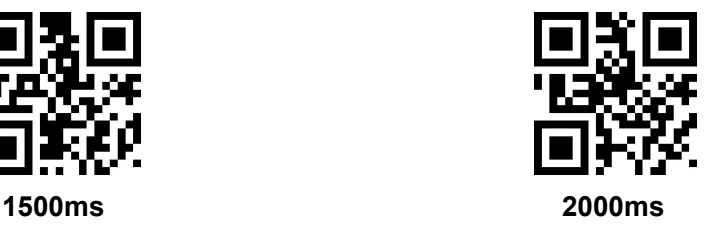

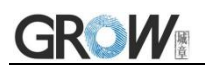

#### **Image stabilization time**

Image stabilization time: the time cost after module find scene change then waiting for the scene stable. Time from 0s to 25.5s, step size 0.1s. Default 0.4s.

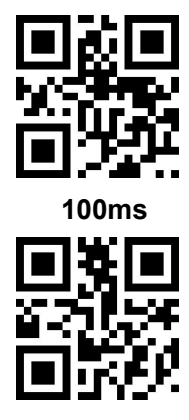

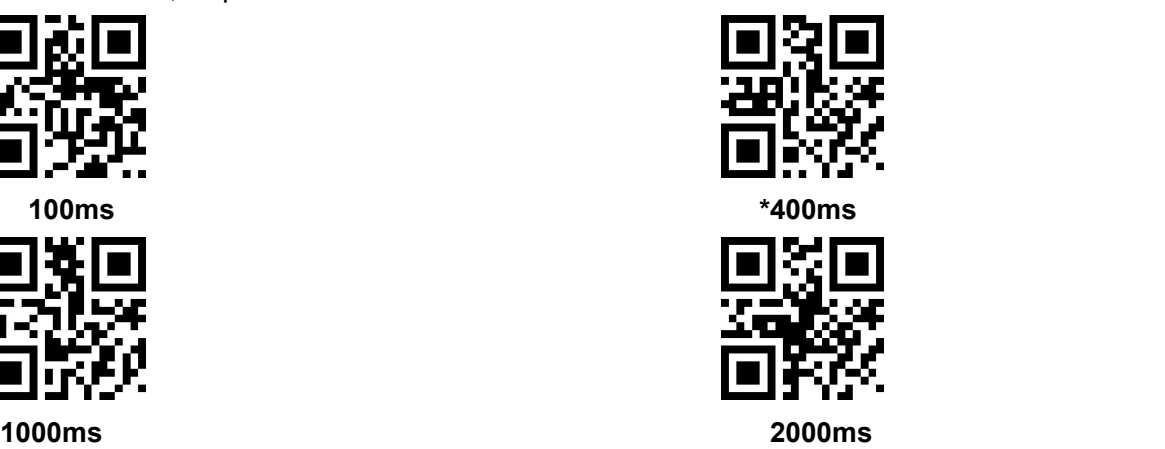

#### **Sensitivity**

Detect the degree of change in the scene in inductive reading mode.When the reading module judges that the scene change degree meets the requirements, it will switch from the monitoring state to the reading state.

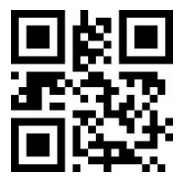

**\*Ordinary sensitivity Low sensitivity**

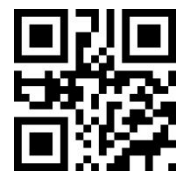

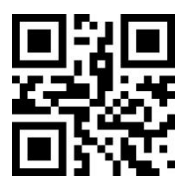

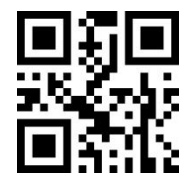

**High sensitivity Extra high sensitivity**

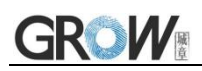

### <span id="page-29-0"></span>**5 LED Mode**

### <span id="page-29-1"></span>**5.1 Breathing Lamp**

Breathing lamp is used to additional lighting when read. Normal: Breathing lamp will be on when read, others off. Normally on(default): always on after boot.

OFF: Breathing lamp is always off

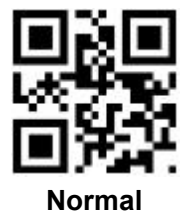

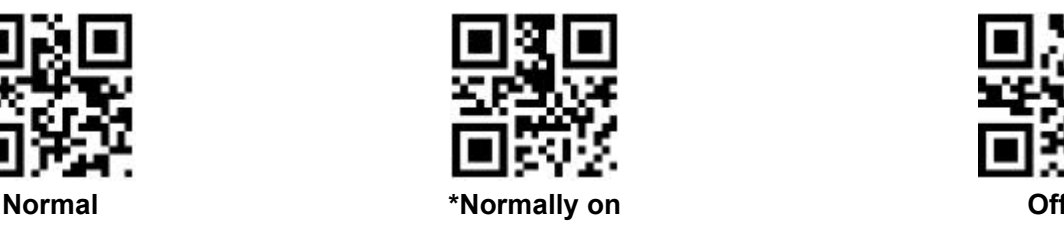

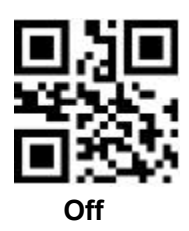

Under the Normal on state, the brightness of the breathing lamp can be adjusted by the following configuration code. The user can set it to one of the following states according to the application environment:

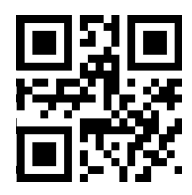

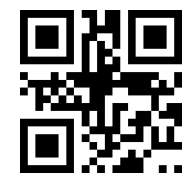

**Low(Level 1) Middle(Level 50) \*High(Level 99)**

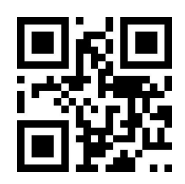

By default, the breathing lamp will have one color every 3 seconds, and the cycle will be turned on and off according to the color sequence of breathing lamp 1-breathing lamp 7. Users can scan the following configuration code for the corresponding color of breathing lamp

#### **Breathing lamp 1**

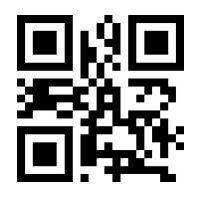

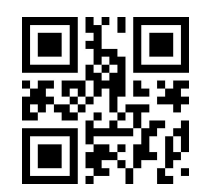

**\*Breathing lamp 1-Blue Breathing lamp 1-Green**

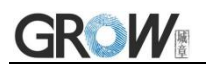

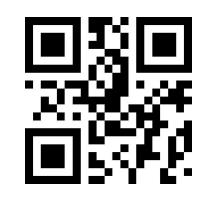

#### **Breathing lamp 2**

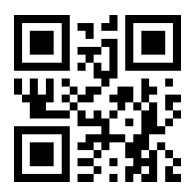

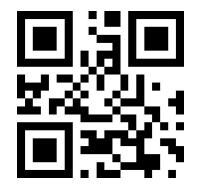

**Breathing lamp 3**

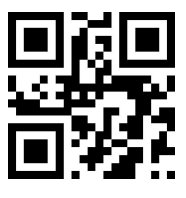

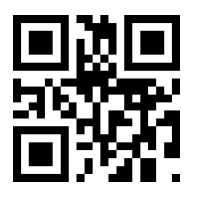

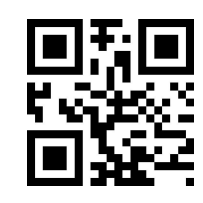

**Breathing lamp 1-Red Breathing lamp 1-White**

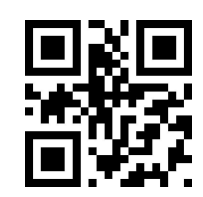

**\*Breathing lamp 2-Blue Breathing lamp 2-Green**

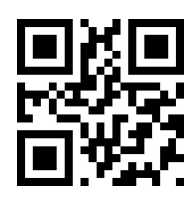

**Breathing lamp 2-Red Breathing lamp 2-White**

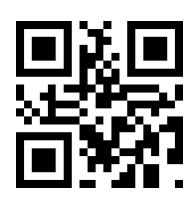

**\*Breathing lamp 3-Blue Breathing lamp 3-Green**

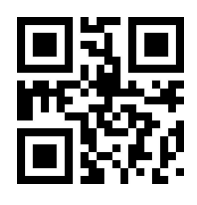

**Breathing lamp 3-Red Breathing lamp 3-White**

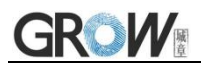

**Breathing lamp 4**

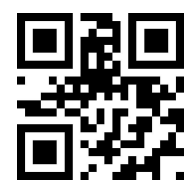

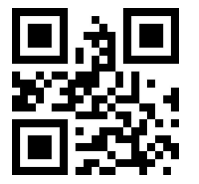

**Breathing lamp 5**

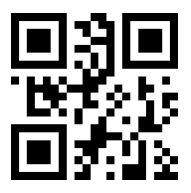

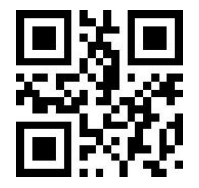

**Breathing lamp 6**

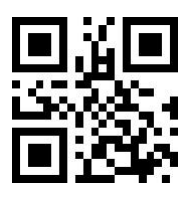

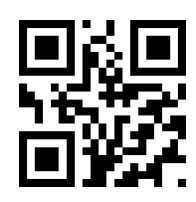

**\*Breathing lamp 4-Blue Breathing lamp 4-Green**

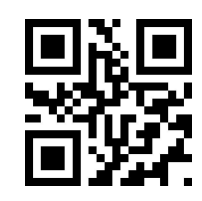

**Breathing lamp 4-Red Breathing lamp 4-White** 

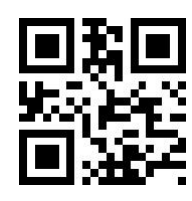

**\*Breathing lamp 5-Blue Breathing lamp 5-Green**

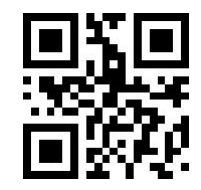

**Breathing lamp 5-Red Breathing lamp 5-White**

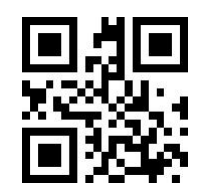

**\*Breathing lamp 6-Blue Breathing lamp 6-Green**

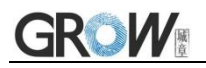

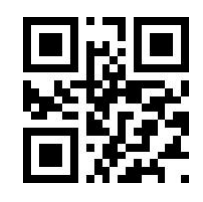

**Breathing lamp 7**

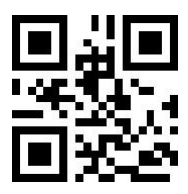

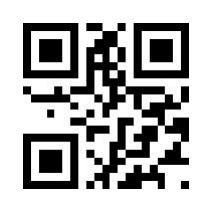

**Breathing lamp 6-Red Breathing lamp 6-White** 

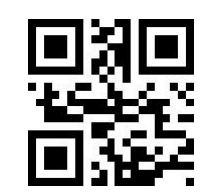

**\*Breathing lamp 7-Blue Breathing lamp 7-Green**

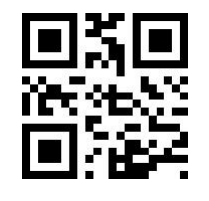

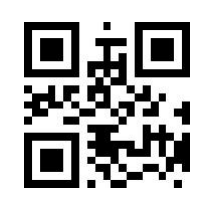

**Breathing lamp 7-Red Breathing lamp 7-White**

### <span id="page-32-0"></span>**5.2 Decoding Successful Prompt Light**

Decoding successful prompt light are shared with breathing lam. After successful decoding, the breathing lamp is converted into the decoding successful prompt light. User can turn on or off the decoding successfully prompt light function by setting code.

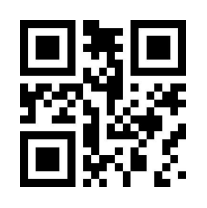

**\*Turn on Turn off**

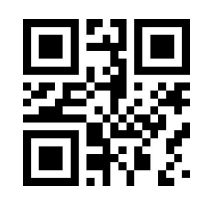

User can adjust the color of decoding successfully prompt light by setting code.

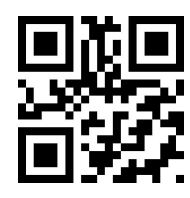

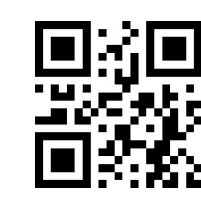

**Decoding successfully prompt light-Blue \*Decoding successfully prompt light-Green**

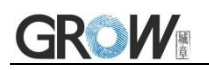

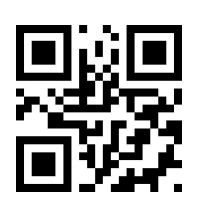

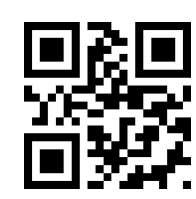

**Decoding successfully prompt light-Red Decoding successfully prompt light-White**

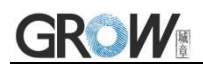

# <span id="page-34-0"></span>**6 Data Edition**

Sometimes we need to edit the data before output to make data separation and processing more easily.

Data edition include:

- Add Prefix
- Add Suffix
- Cut data
- $\bullet$  Output CodeID
- Output "RF" when fail to decode
- Add End words"Tail"

Output sequence after data edition:

【HEAD&LEN】【Prefix】【CodeID】【Data】【Suffix】【Tail】【CRC】

### <span id="page-34-1"></span>**6.1 Header With Protocol**

#### **Add Header**

The header is to add 1 byte header information (0x03 or 0x04) +2 bytes of length information (including [Prefix] [CodeID] [Data] [Suffix] [Tail]) before the Prefix, can be set by scan the following code.

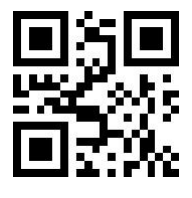

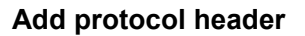

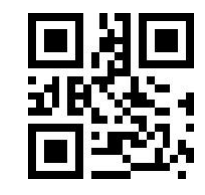

**Add protocol header \*Don't add protocol header**

After open "Add protocol header",the specific data of the header can be set by the following code.

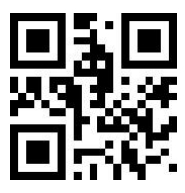

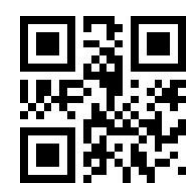

**Header 0x03 Header 0x04**

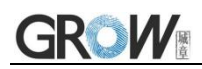

### <span id="page-35-0"></span>**6.2 Prefix**

#### **Add prefix**

Prefix is on the head of encoding Information, and can be self-defined.

Scan the code to add prefix.

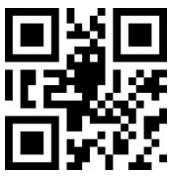

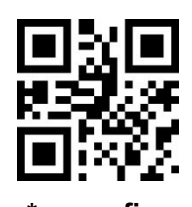

**Allow to add prefix \*no prefix**

#### **Change prefix**

Scan "change prefix" and "setup code" code to change prefix.

Use 2 base 16 to express each character.

Max 15 characters.

ASCII on appendix D.

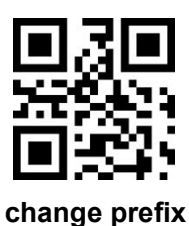

#### **E.G. Change prefix to "DATA"**

- 1. "DTAT" in base 16: "44", "41", "54", "41"
- 2. Confirm open the " setup code".(find on 2.2)
- 3. Scan "change prefix" code
- 4. Successively scan "Code ID": "4", "4", "4", "1", "5", "4", "4", "1"
- 5. Scan "save" code

### <span id="page-35-1"></span>**6.3 Suffix**

#### **Add Suffix**

Suffix on the end of encoding Information, and can be self-defined.

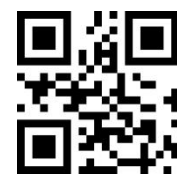

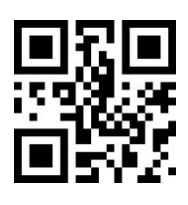

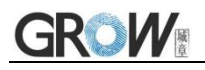

#### **Allow add suffix \*no suffix**

#### **Change suffix**

Scan " change suffix" and "setup code" code to change prefix.

Use base 16 to express each character.

Max 15 characters. ASCII on appendix D.

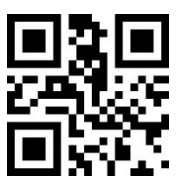

**Change Suffix**

#### **E.G.: Change suffix to "DATA"**

1. "DTAT" in base 16: "44", "41", "54", "41"

2.Confirm opening the "setup code".(find on 2.2)

3.Scan "change suffix" code

4.Successively scan "Code ID": "4", "4", "4", "1", "5", "4", "4", "1"

5.Scan "save" code

### <span id="page-36-0"></span>**6.4 CODE ID**

#### **Add CODE ID**

Users can identify different types of bar code by CODE ID. CODE ID use one character to identify and can be self- defined.

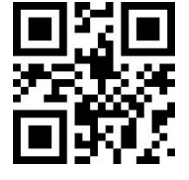

**Allow add CODE ID \*close CODE ID**

#### **Default of CODE ID**

Scan " Default of CODE ID" to back default ID, default ID on appendix C

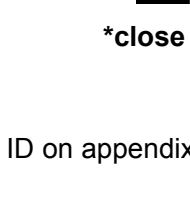

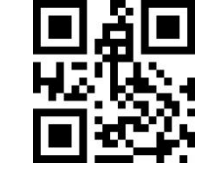

**all bar code back to default ID**

#### **Change CODE ID**

Users can change CODE ID of any bar code by scan the setup code (as follow) and data edition

# **GROW**

code.<br>Base 16 is used to express each CODE ID.

ASCII on appendix D.

#### **E.G.: change CODE ID of CODE 128 to "A"**

- 1. Find "A"="41" in base 16
- 2. Confirm opening the "setup code".(find on 2.2)
- 3. Scan " change CODE 128"
- 4. Successively scan "Code ID": "4", "1"
- 5. Scan "save" code

**Change CODE ID LIST**

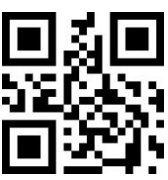

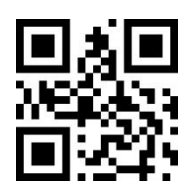

Change CODE ID of CODE 39 Change CODE ID of CODE 128

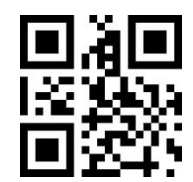

Change CODE ID of QR CODE

### <span id="page-37-0"></span>**6.5 Tail**

Open this function to help system quickly distinguish current decoding results.

Scan "Add tail" to open this function, if read success, there will be tail on the end of decode data.

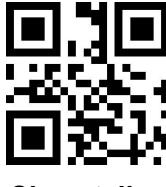

**Close tail \*Add tail "CR"**

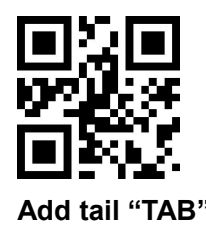

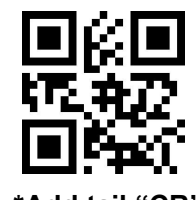

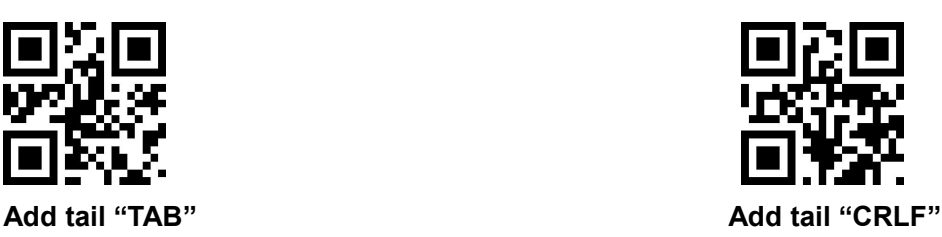

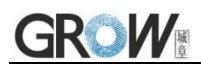

### <span id="page-38-0"></span>**6.6 CRC Output**

CRC output (4Byte) is the value obtained after all the previous data are checked together, and is output in ASCII format.

The reference code of C is as follows: unsigned int crc\_cal\_by\_bit(unsigned char\* ptr, unsigned int len) unsigned int  $\text{crc} = 0$ ; while(len-- $!= 0$ )  $\{$  and  $\{$  and  $\{$   $\}$  and  $\{$   $\}$ for(unsigned char  $i = 0x80$ ;  $i != 0$ ;  $i |= 2$ )  $\{$  and  $\{$  and  $\{$   $\}$  and  $\{$   $\}$  $\c{c}$  \*= 2; if((crc&0x10000) !=0) //Last CRC  $*$  2, if the first one is 1, so divide 0x11021  $\csc \sim 0x11021$ ; if((\*ptr&i) != 0) //If the standard is 1, so CRC = last CRC + standard CRC\_CCITT  $\csc \sim 0x1021$ ; }  $ptr++;$ } return crc; }

**Note:** If the CRC gets data of "0x1D2E", the output of 4 bytes is 0x31 0x44 0x32 0x45

CRC output can be set by the following code:

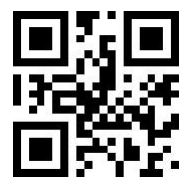

**Don't add CRC Output \*Add CRC Output**

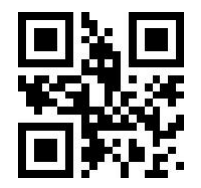

### <span id="page-38-1"></span>**6.7 Cut out Data**

Open to output part of data.

[Data] is composed of [Start] + [Center] + [End]

Character length of "start" and "end" can be changed

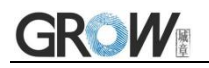

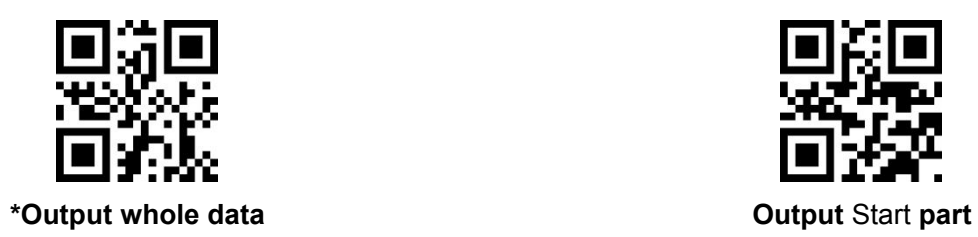

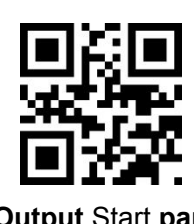

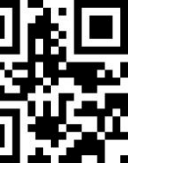

**Output** End **Part Output** Center **part**

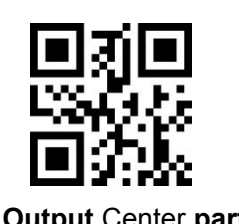

#### **Change length of [Start]-M**

Scan " Change M" code and "data edition" code to change length of [Start], max 255 characters Base 16 is used to express length. ASCII on appendix D.

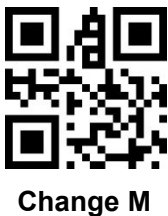

#### **Change length of [End]-N**

Scan " Change N" code and "data edition" code to change length of [Start], max 255 characters Base 16 is used to express length. ASCII on appendix D.

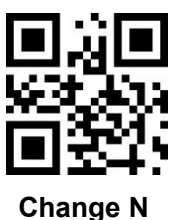

#### **Output Start part**

#### **E.G. Output "1234567890123" of whole decode information " 1234567890123ABC"**

- 1. "13" ="0D" in base 16
- 2. Confirm opening the "setup code"(find on 2.2)
- 3. Scan" change length M"
- 4. Successively scan "Code ID": "0", "D"
- 5. Scan "save" code
- 6. Scan" Output Start part"

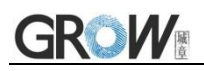

#### **Output End Part**

#### **E.G. Output "ABC" of whole decode information " 1234567890123ABC"**

- 1. "3" = "03" in base 16
- 2. Confirm opening the "setup code"(find on 2.2)
- 3. Scan "change length N"
- 4. Successively scan "Code ID":"0", "3"
- 5. Scan "save" code
- 6. Scan" Output Start part"

#### **Output Center part**

#### **E.G.: Output "0123" of whole decode information " 1234567890123ABC"**

- 1. " 10" ="0A"; "3"="03" in base16
- 2. Confirm opening the "setup code"(find on 2.2)
- 3. Scan "change length N"
- 4. Successively scan "Code ID":"0", "3"
- 5. Scan "save" code
- 6. Scan " change length M"
- 7. Successively scan :Code ID": "0", "A"
- 8. Scan "save" code
- 9. Scan "Output Center part"

### <span id="page-40-0"></span>**6.8 RF Information**

RF(Read Fail): Users can self- define output information when read fail.

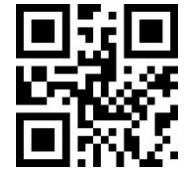

**Output RF** information **COUTS Default** not output

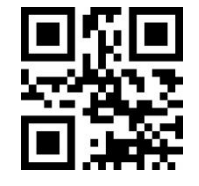

#### **Change RF information**

Scan"change RF information" and "data edition code" to change RF information.

Base 16 is used to express, max at 15 character. ASCII on appendix D.

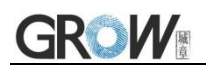

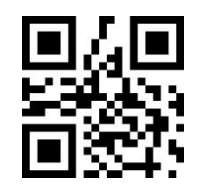

#### **Change RF information**

#### **E.G.: change RF to "FAIL"**

- 1. Find "FAIL" in base-16: "46", "41", "49", "4C"
- 2. Confirm opening the "setup code"(find on 2.2)
- 3. Scan " change RF information"
- 4. Successively scan "4" 、 "6" 、 "4" 、 "1" 、 "4" 、 "9" 、 "4" 、 "C"
- 5. Scan "save" code

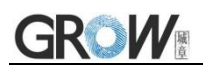

# <span id="page-42-0"></span>**7 Bar code type enables/disable configuration**

### <span id="page-42-1"></span>**7.1 All types of bar code can be decoded**

After scan " Forbid read all bar code" , module will only support to scan setup code.

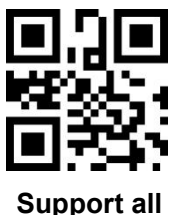

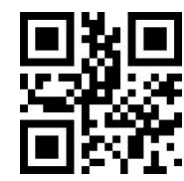

**Support all Forbid read all bar code**

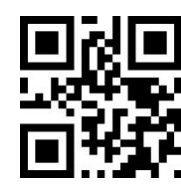

\***Open default support types**

<span id="page-42-2"></span>**7.2 EAN13**

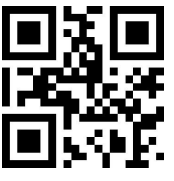

**\*Allow reading EAN13 Forbid reading EAN13**

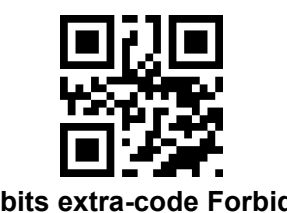

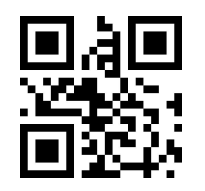

**\*5 bits extra-code Forbidden 5 bits extra-code Allow**

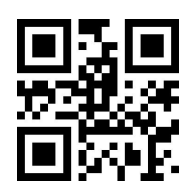

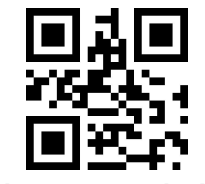

**\*2 bits extra-code Forbidden 2 bits extra-code Allow**

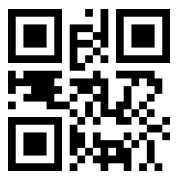

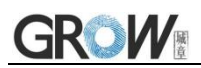

<span id="page-43-0"></span>**7.3 EAN8**

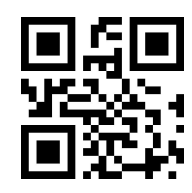

**\*Allow reading EAN8 Forbid reading EAN8**

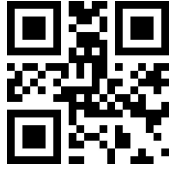

**\*2 bits extra-code Forbidden 2 bits extra-code Allow**

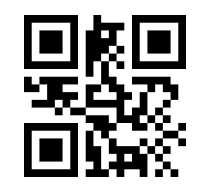

**\*5 bits extra-code Forbidden 5 bits extra-code Allow**

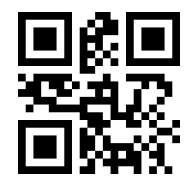

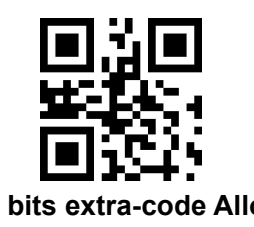

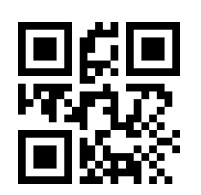

### <span id="page-43-1"></span>**7.4 UPCA**

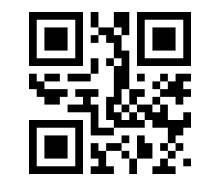

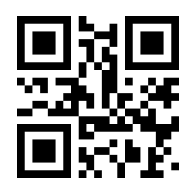

**\*2 bits extra-code Forbidden 2 bits extra-code Allow**

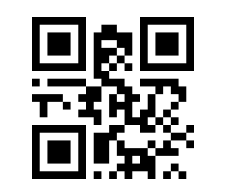

\***5 bits extra-code Forbidden 5 bits extra-code Allow**

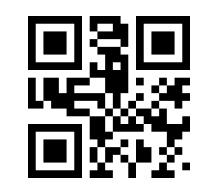

**\*Allow reading UPCA Forbid reading UPCA**

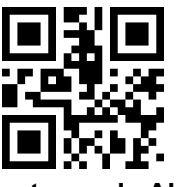

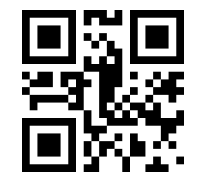

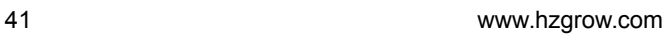

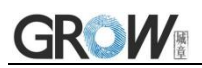

<span id="page-44-0"></span>**7.5 UPCE0**

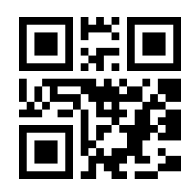

**\*Allow reading UPCE0 Forbid reading UPCE0**

<span id="page-44-1"></span>**7.6 UPCE1**

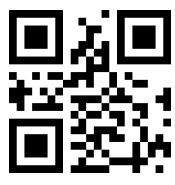

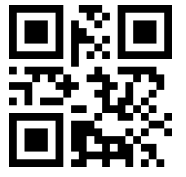

**\*2 bits extra-code Forbidden 2 bits extra-code Allow**

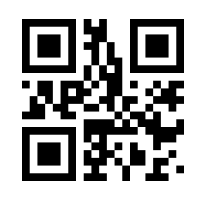

**\*5 bits extra-code Forbidden 5 bits extra-code Allow**

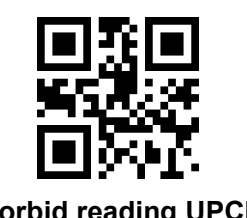

**\*Allow reading UPCE1 Forbid reading UPCE1**

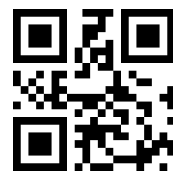

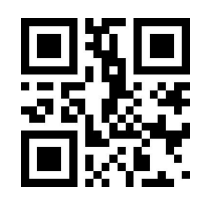

### <span id="page-44-2"></span>**7.7 Code128**

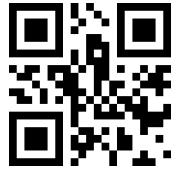

**\*Allow reading Code128 Forbid reading Code128**

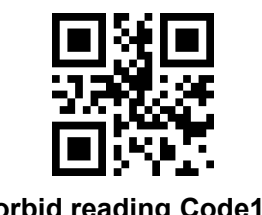

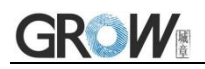

Scan following code to change min length of code 128

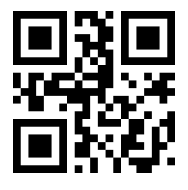

**Code128** 信息最短长度为 **0 \*Code128** 信息最短长度为 **4**

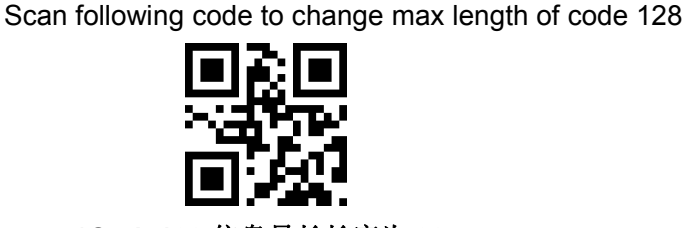

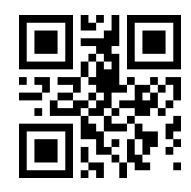

**\*Code128** 信息最长长度为 **32 Code128** 信息最长长度为 **255**

<span id="page-45-0"></span>**7.8 Code39**

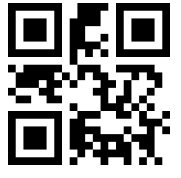

Scan following code to change min length of code39

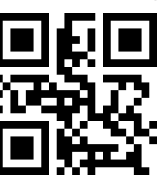

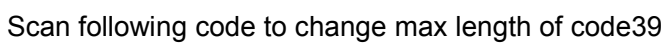

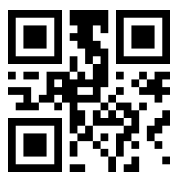

Scan following code to configure whether Code39 supports Code32 mode and FullAsc mode

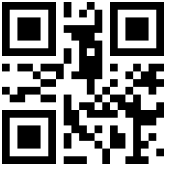

**\*Allow reading Code39 Forbid reading Code39**

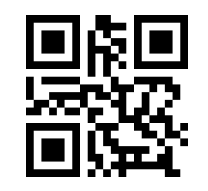

**Code39 min length at 0 \*Code39 min length at 4**

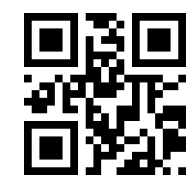

**\*Code39 max length at 32 Code39 max length at 255**

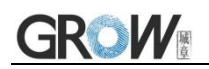

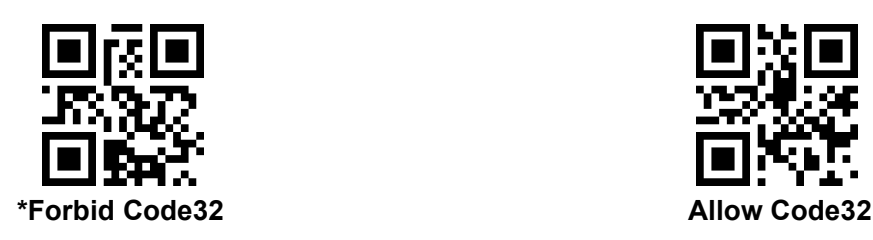

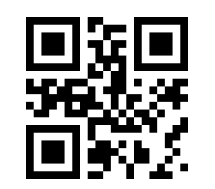

**\*Forbid FullAsc Mode Allow FullAsc Mode**

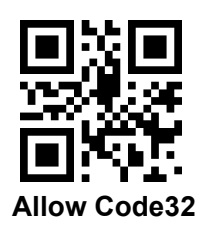

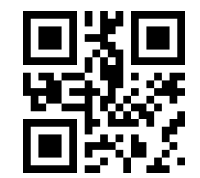

<span id="page-46-0"></span>**7.9 Code 93**

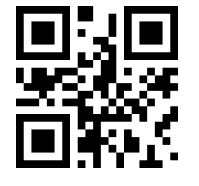

**\*Allow reading Code93 Forbid reading Code93**

Scan following code to change min length of code93

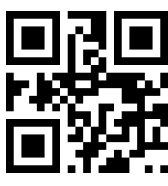

Scan following code to change max length of code93

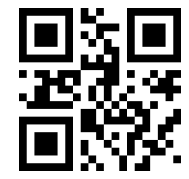

**\*Code93max length at 32 Code93max length at 255**

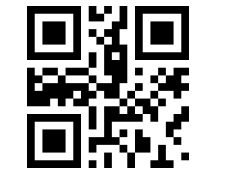

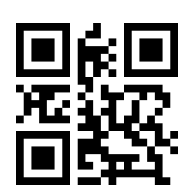

**Code93 min length at 0 \*Code93 min length at 4**

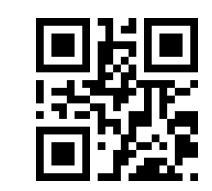

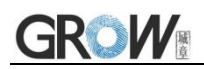

### <span id="page-47-0"></span>**7.10 CodeBar**

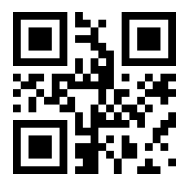

**\*Allow reading CodeBar Forbid reading CodeBar**

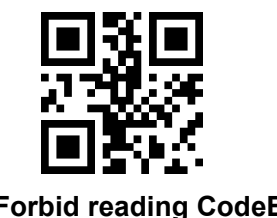

Scan following code to change min length of CodeBar

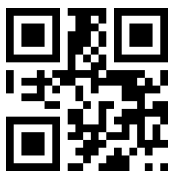

**CodeBar min length at 0 \*CodeBarmin length at 4**

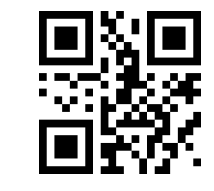

Scan following code to change min length of CodeBar

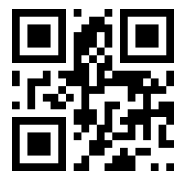

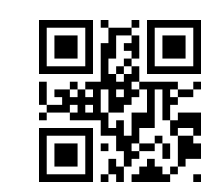

**\*CodeBar max length at 32 CodeBar max length at 255**

<span id="page-47-1"></span>**7.11 QR**

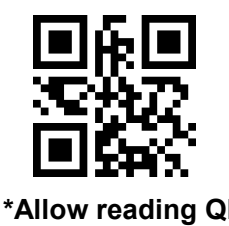

<span id="page-47-2"></span>**7.12 Interleaved 2 of 5**

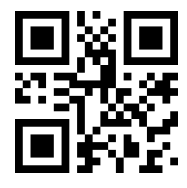

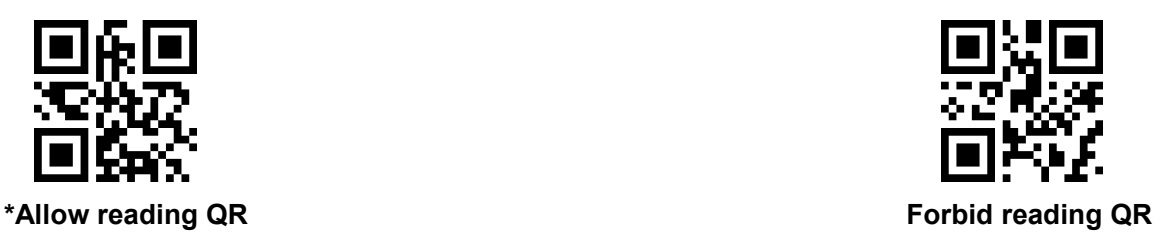

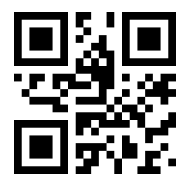

**Allow reading Interleaved 2 of 5 \*Forbid reading Interleaved 2 of 5**

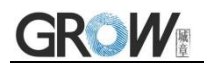

Scan following code to set min length of Interleaved 2 of 5

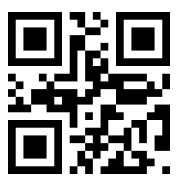

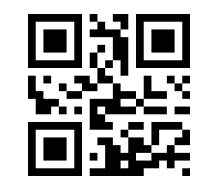

**Interleaved 2 of 5 min length at 0 \*Interleaved 2 of 5 min length at 4**

读取以下设置码,将对 Interleaved 2 of 5 条码最长识读长度进行设置。

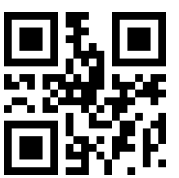

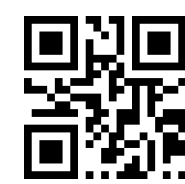

**\*Interleaved 2 of 5 max length at 32 Interleaved 2 of 5max length at 255**

<span id="page-48-0"></span>**7.13 DM**

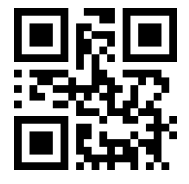

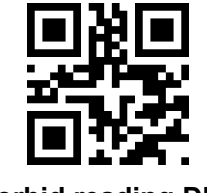

**\*Allow reading DM Forbid reading DM**

Scan following code to set whether the module supports decoding multiple DM barcodes simultaneously

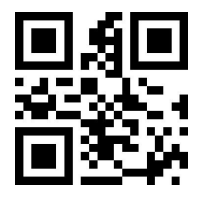

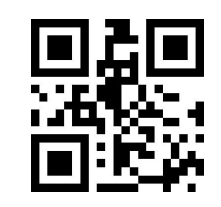

**\*Forbid Read multiple DM barcodes simultaneously Allow Read multiple DM barcodes**

**Simultaneously**

<span id="page-48-1"></span>**7.14 PDF417**

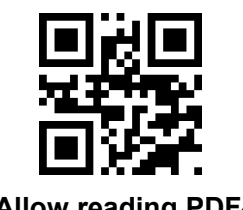

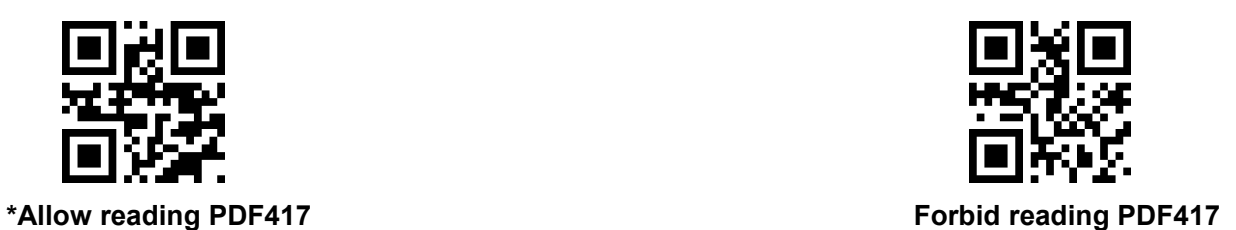

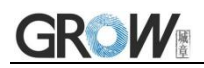

# <span id="page-49-0"></span>**8 Appendix A**:**Default Setting Table**

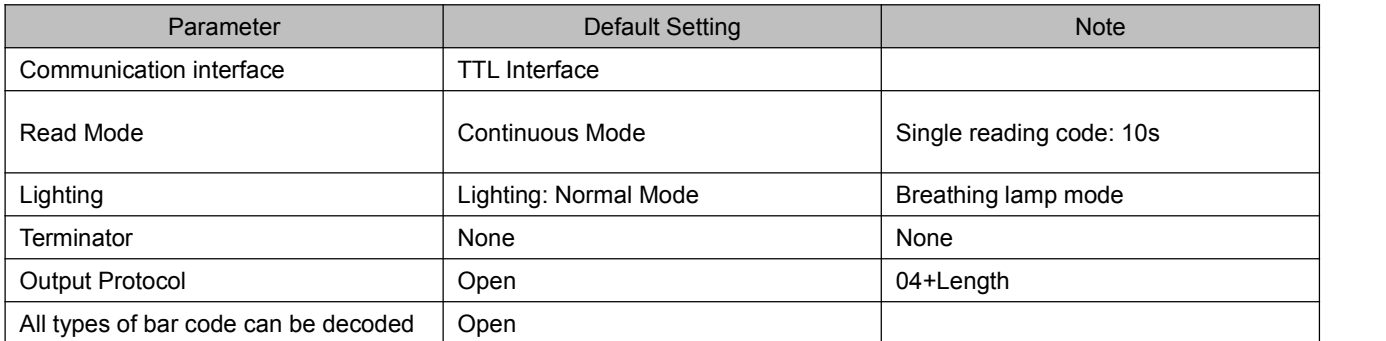

# <span id="page-50-0"></span>**9 Appendix B**:**Common serial port instruction**

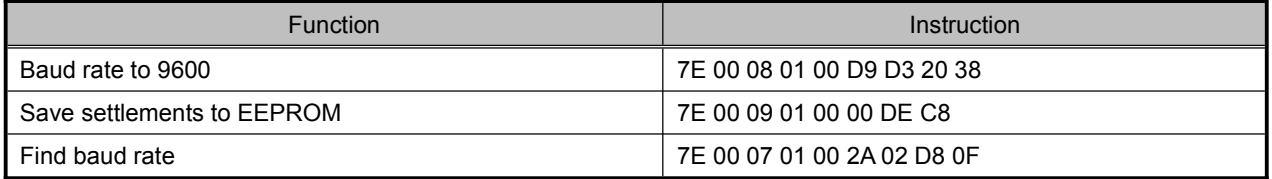

Module will return following info after mainframe send serial port instruction - find baud rate

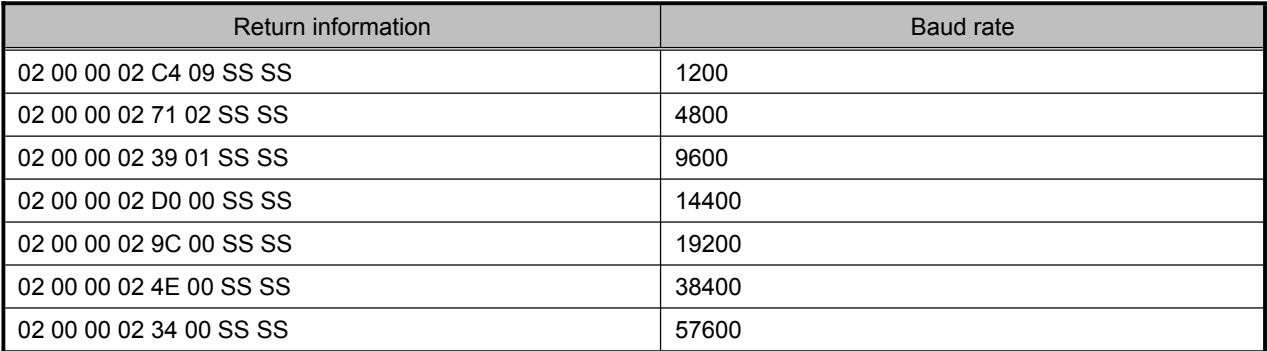

PS: SS SS= check value

# <span id="page-51-0"></span>**10 Appendix C**:**Code ID**

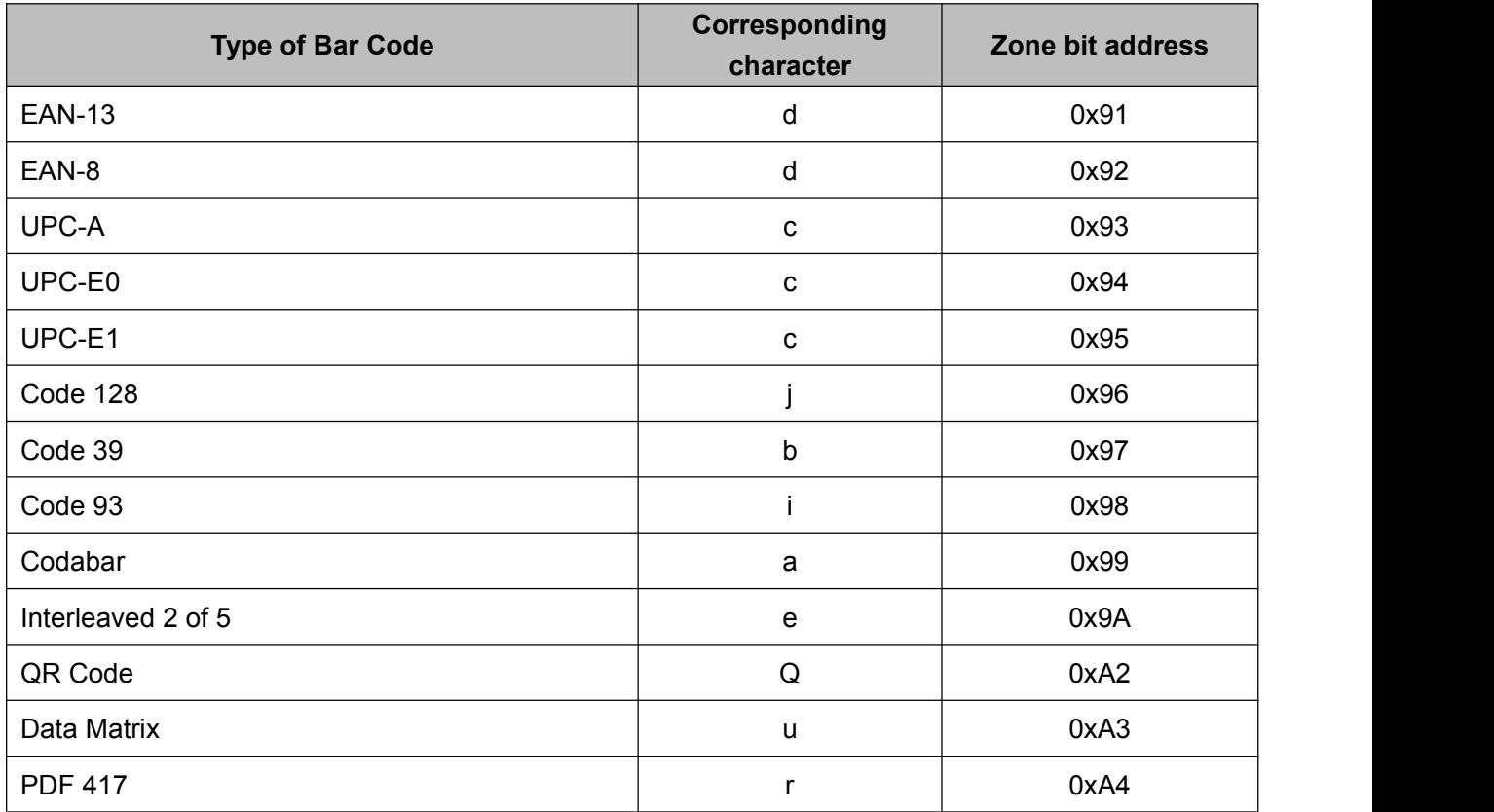

# <span id="page-52-0"></span>**Appendix D**:**ASCII**

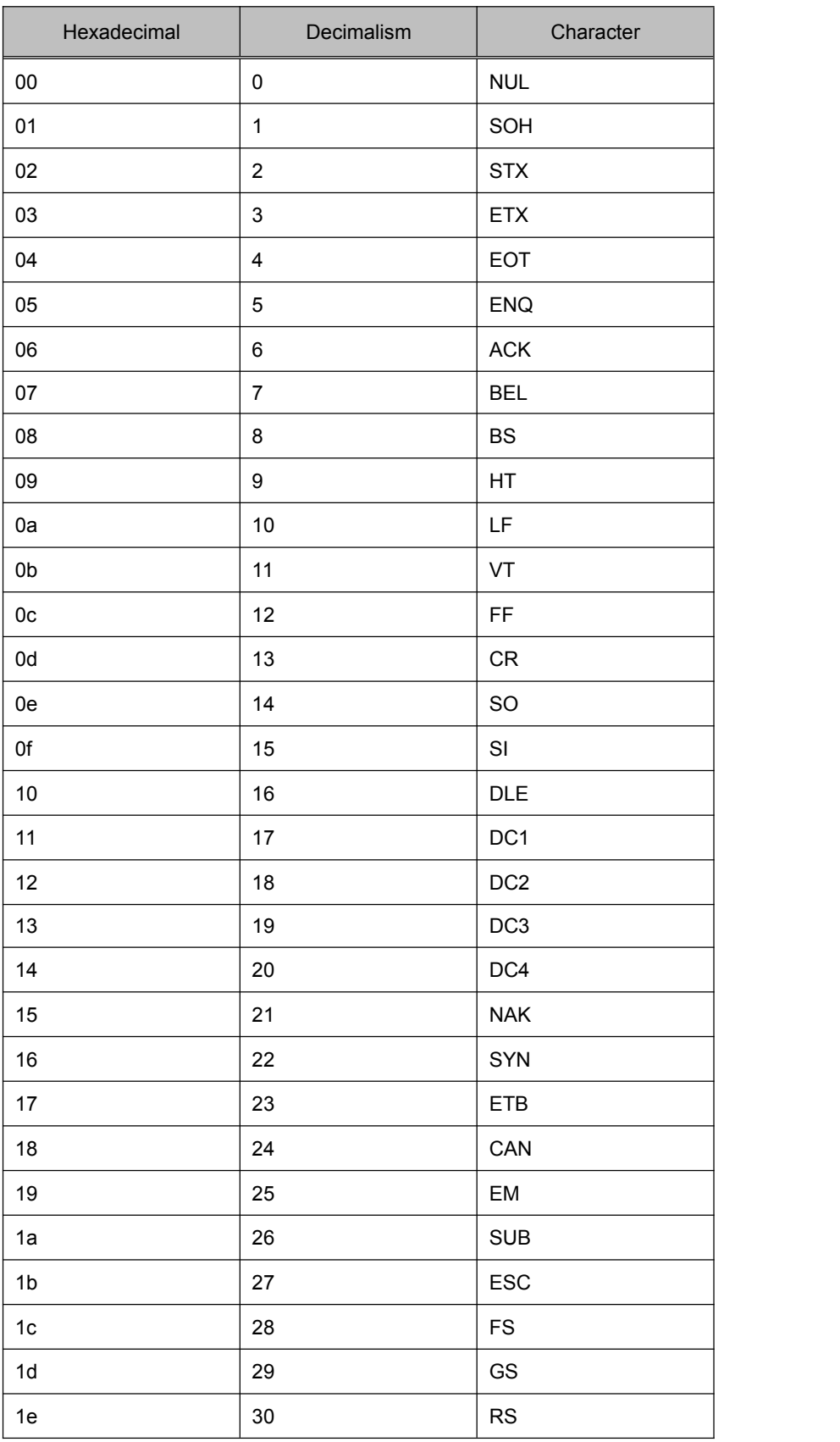

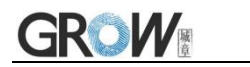

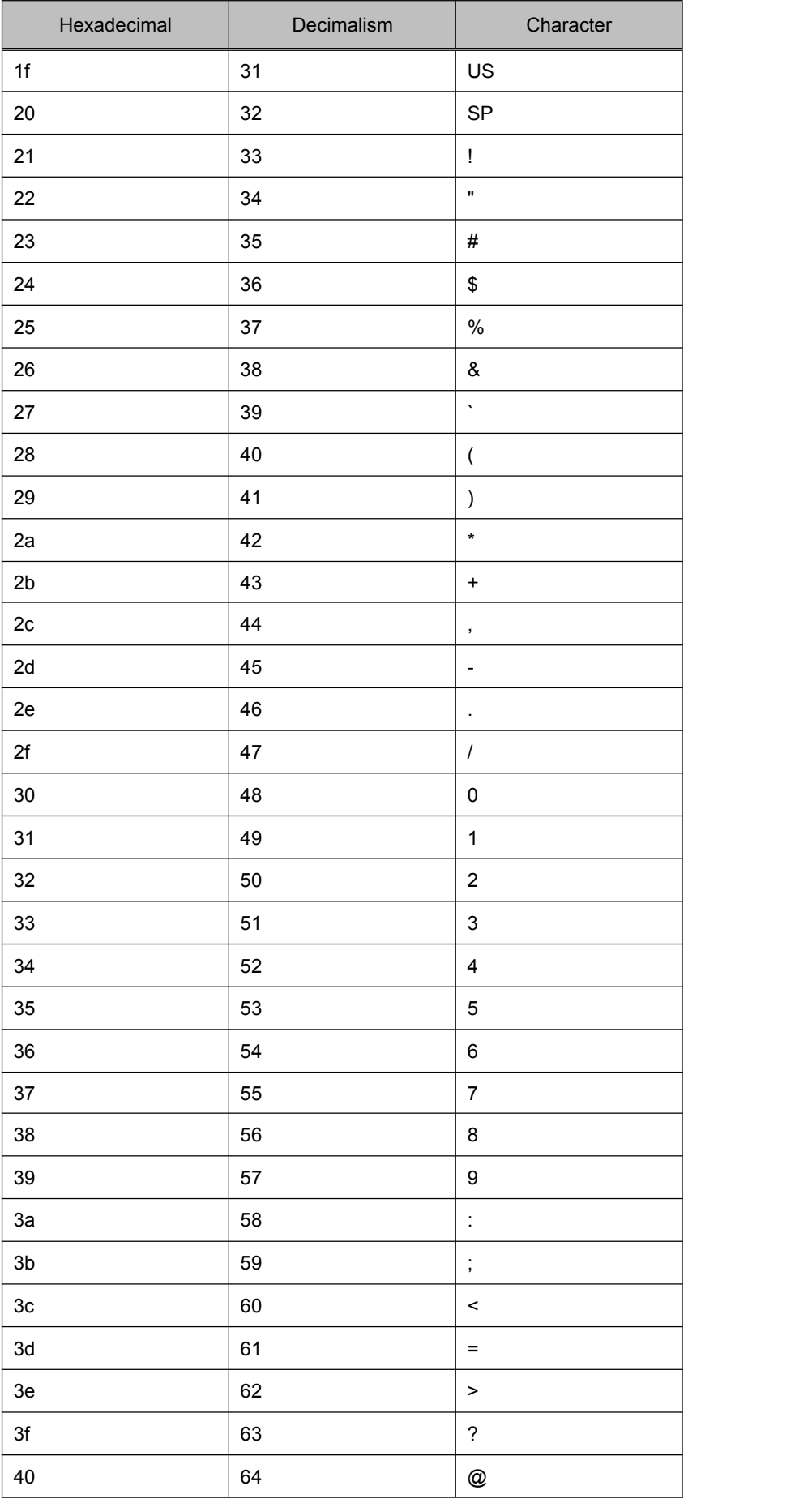

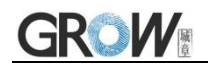

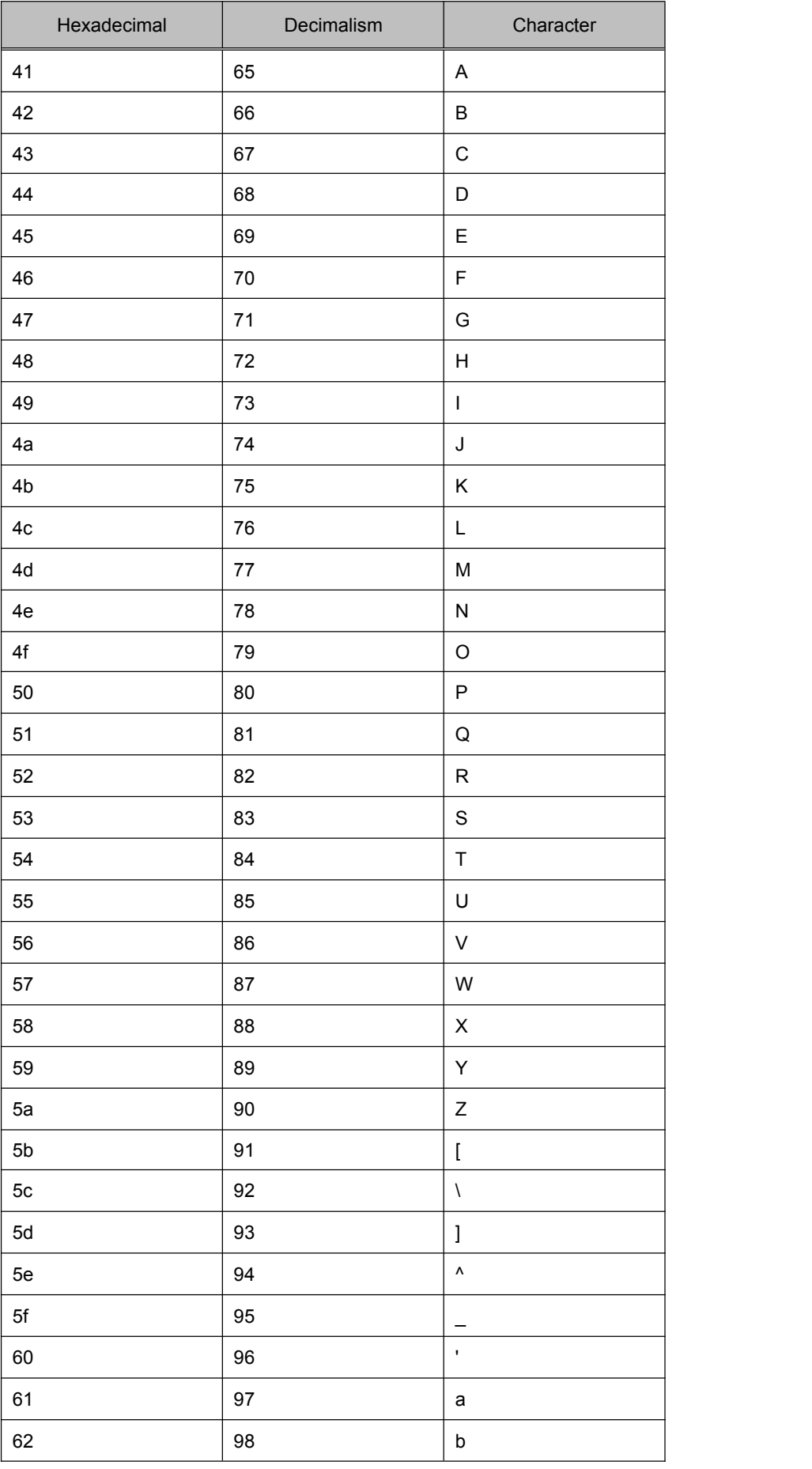

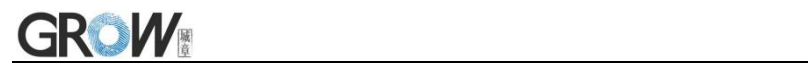

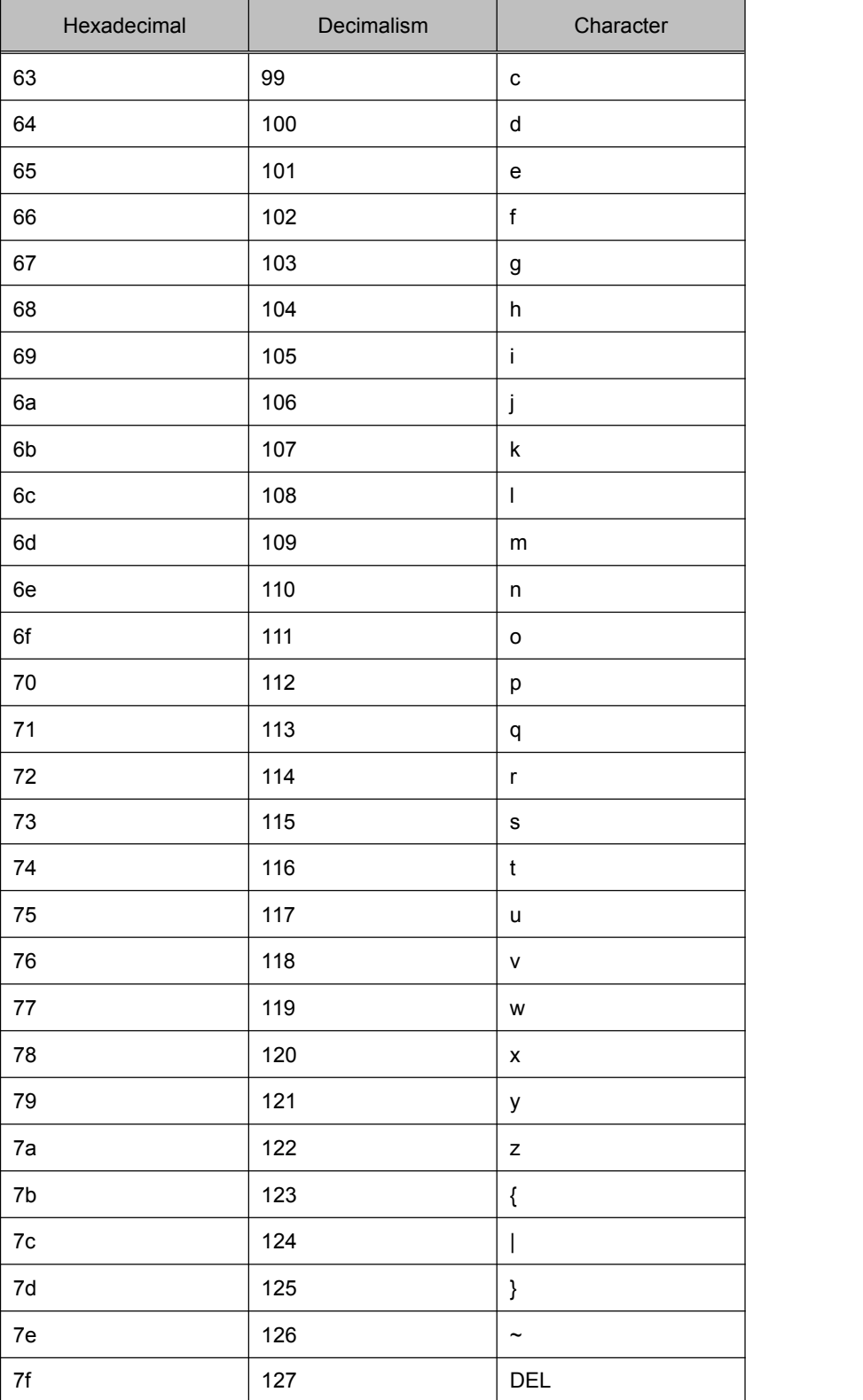

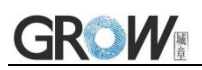

# <span id="page-56-0"></span>**Appendix E**:**Data code**

 $0 \sim 9$ 

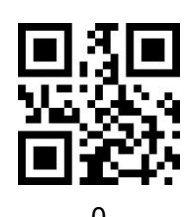

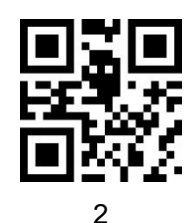

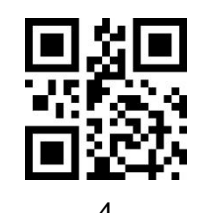

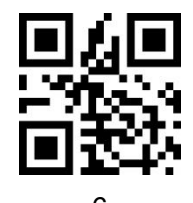

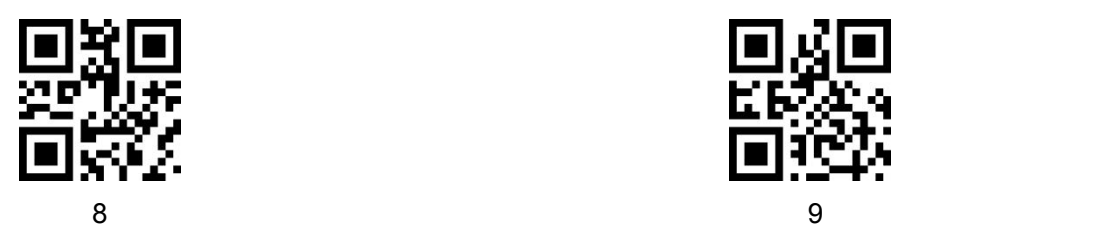

 $A - F$ 

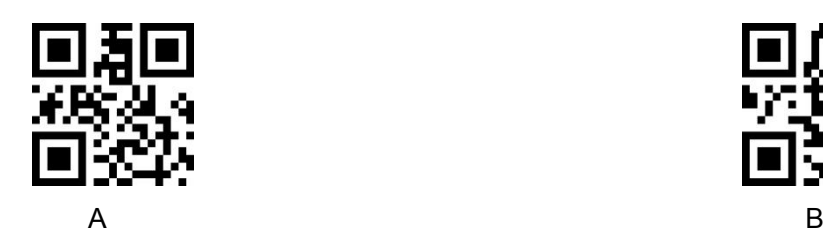

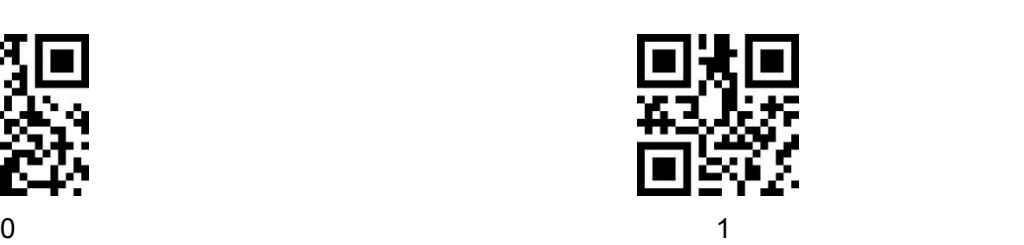

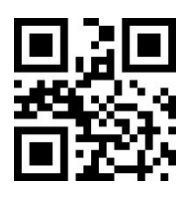

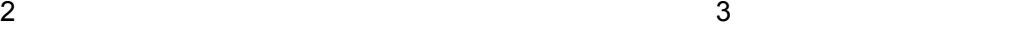

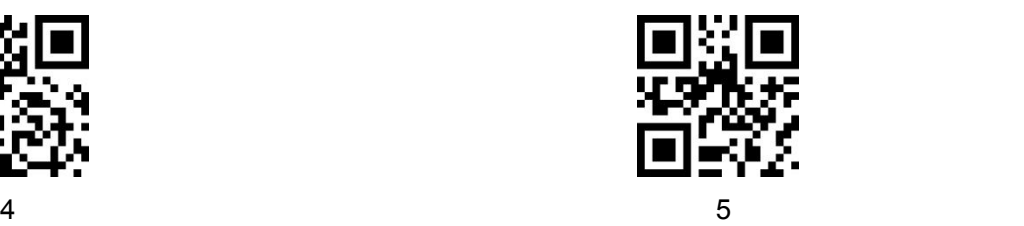

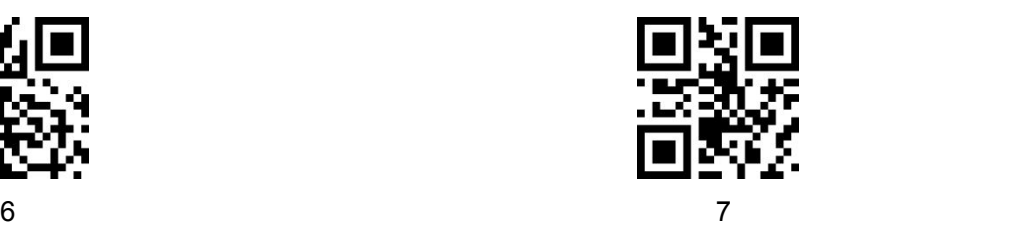

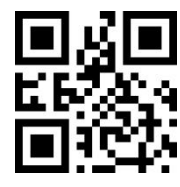

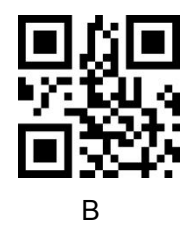

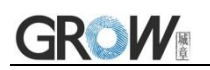

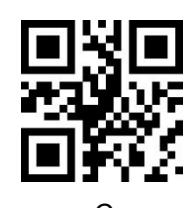

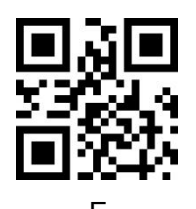

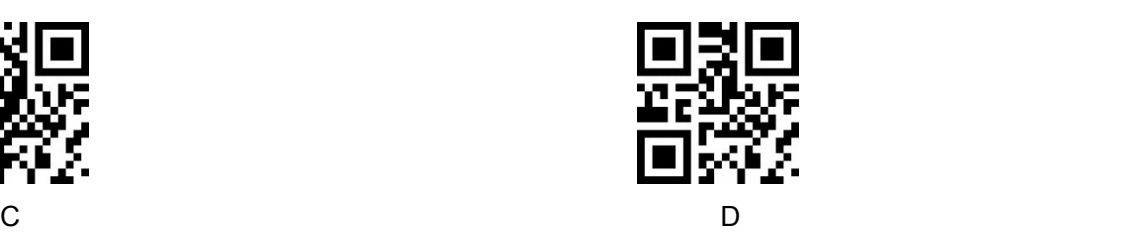

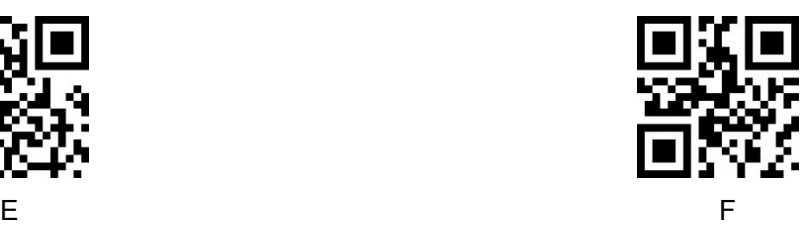

# <span id="page-58-0"></span>**13 Appendix F**:**Save or Cancel**

After reading the data code, you need to scan the "save" setting code to save the data which you read.If there is an error when reading the data code, you can cancel the error reading.

For example, read a set code,and read data "A", "B", "C" and "D" in turn.

If you read "cancel the last read bit", the last read digit "D"will be cancelled.

If you read "cancel the previous read a string of data" will cancel the read data "ABCD",

If you read "cancel modification Settings", you will cancel the data "ABCD"and exit the modification Settings.

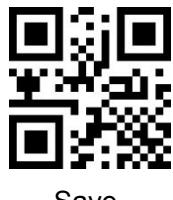

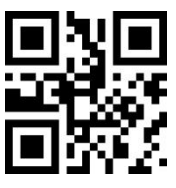

Cancel the previous read a string of data Cancel modification settings

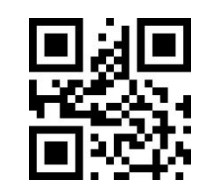

Save Cancel the last read bit

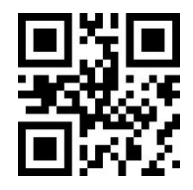